#### **Schwerpunkt der 2. Folge**

- Angekündigt ist der Kurs mit der Vorstellung von vier Genealogieprogrammen
- Da diese vier Programme in der 1. Folge bereits kompakt vorgestellt wurden, und Ahnenblatt getestet werden konnte, wird nun nur auf

- Ages!

- und Der Stammbaum Premium 6.0
- eingegangen.
- Werde versuchen zusätzlich GFAhnen mit vorzustellen.

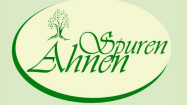

**Auf den Spuren Ihrer Ahnen – 2. Folge**<br> **Eritz Loseries** Seminar an der KVHS Bergstraße<br>
15.1.20 Seminar an der KVHS Bergstraße<br>Heppenheim

15.1.2013<br>
© Copyright 20113 Teil 2 - 1

### **Schwerpunkt der 2. Folge**

- Schwerpunkte
	- Datenaustausch mit GEDCOM
	- Erstellen von Graphiken und Listen
	- Erstellen von Webseiten bzw. CD-Readable Versionen des eigenen Stammbaums
	- Entfernen von Doppelungen nach Datenimport
	- Hinweise zum Arbeiten mit den Genealogieprogrammen
	- Besonderheiten der vorgestellten Genealogieprogramme

#### **Auf den Spuren Ihrer Ahnen – 2. Folge**<br> **Eritz Loseries** Seminar an der KVHS Bergstraße<br>
15.1.20

Seminar an der KVHS Bergstraße<br>Heppenheim

15.1.2013<br>
G Copyright 20113 Teil 2 - 2

#### **Schwerpunkt der 2. Folge**

- Außerdem möchte ich möglichst viele Ihrer Fragen und Themen versuchen mit zu behandeln, sofern Ihrerseits Wünsche vorliegen.
- Themen, die ich zusätzlich vorschlage:
	- Alternative "Suchmöglichkeiten" bei Spitzenahnen
	- Einbindung von Taufzeugen
	- Problematik der uneinheitlichen Schreibweise von Namen vor 1875 (an einem Beispiel)
	- Suchen im GOV

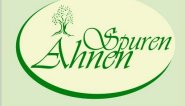

**Auf den Spuren Ihrer Ahnen – 2. Folge**<br> **Eritz Loseries** Seminar an der KVHS Bergstraße<br>
15.1.20 Seminar an der KVHS Bergstraße<br>Heppenheim

15.1.2013<br>
© Copyright 20113 Teil 2 - 3

#### **Blattsammlung versus Genealogieprogramm**

- Handschriftliche Aufzeichnungen und Stammbäume
- Verwendung von Office-Programmen wie Word und Excel
- Genealogieprogramme
- Pro GP.
	- Datenbank
	- Optimale Unterstützung bei der Suche von Personen
	- Graphische Ausgabe und Bericht- bzw. **Listenerstellung**
	- Austausch mit anderen
	- Verbesserte Aufgabenstrukturierung

#### **Auf den Spuren Ihrer Ahnen – 2. Folge**<br>Fritz Loseries Seminar an der KVHS Bergstraße<br>15.1.20

Seminar an der KVHS Bergstraße<br>Heppenheim

15.1.2013<br>
G Copyright 20113 Teil 2 - 4

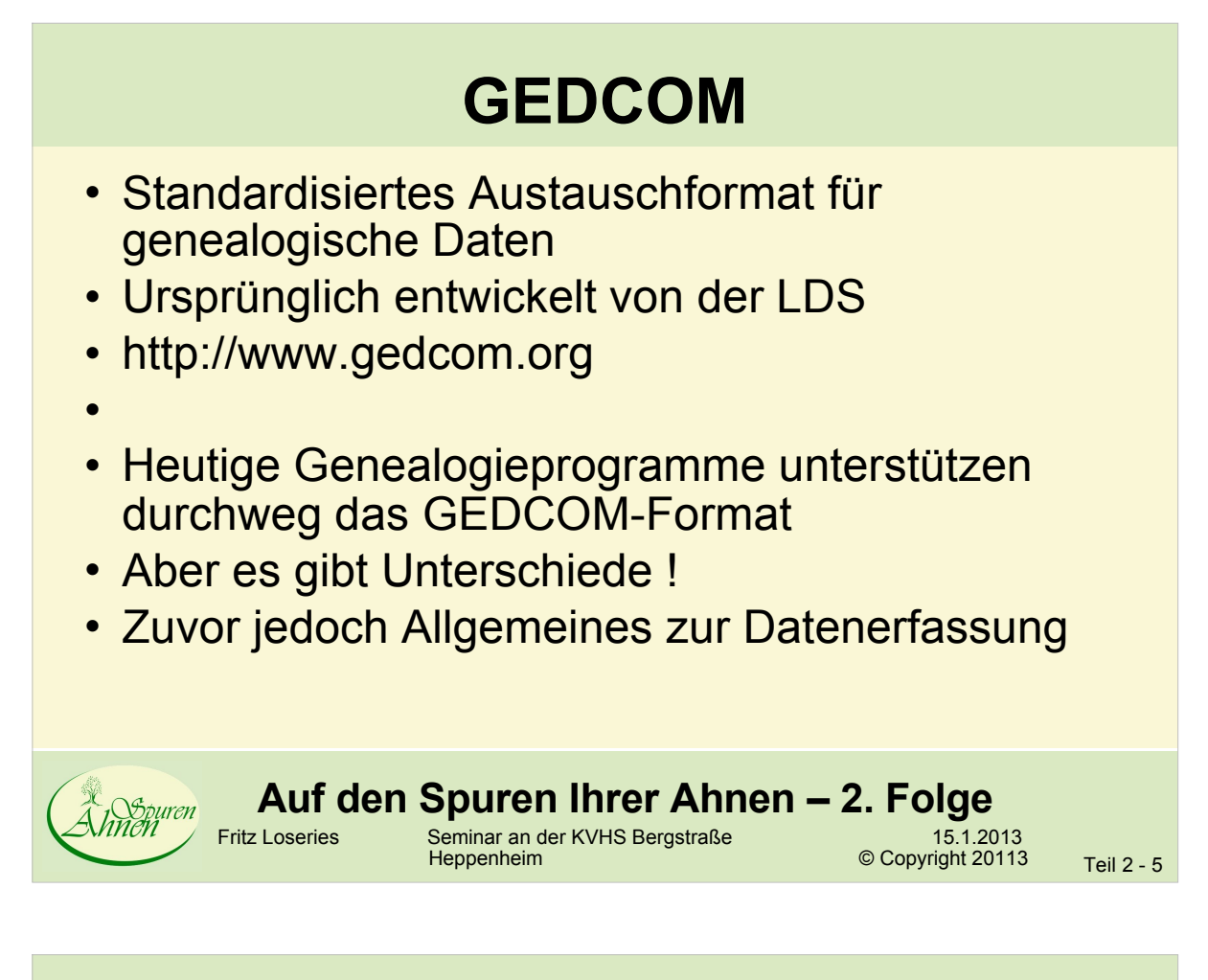

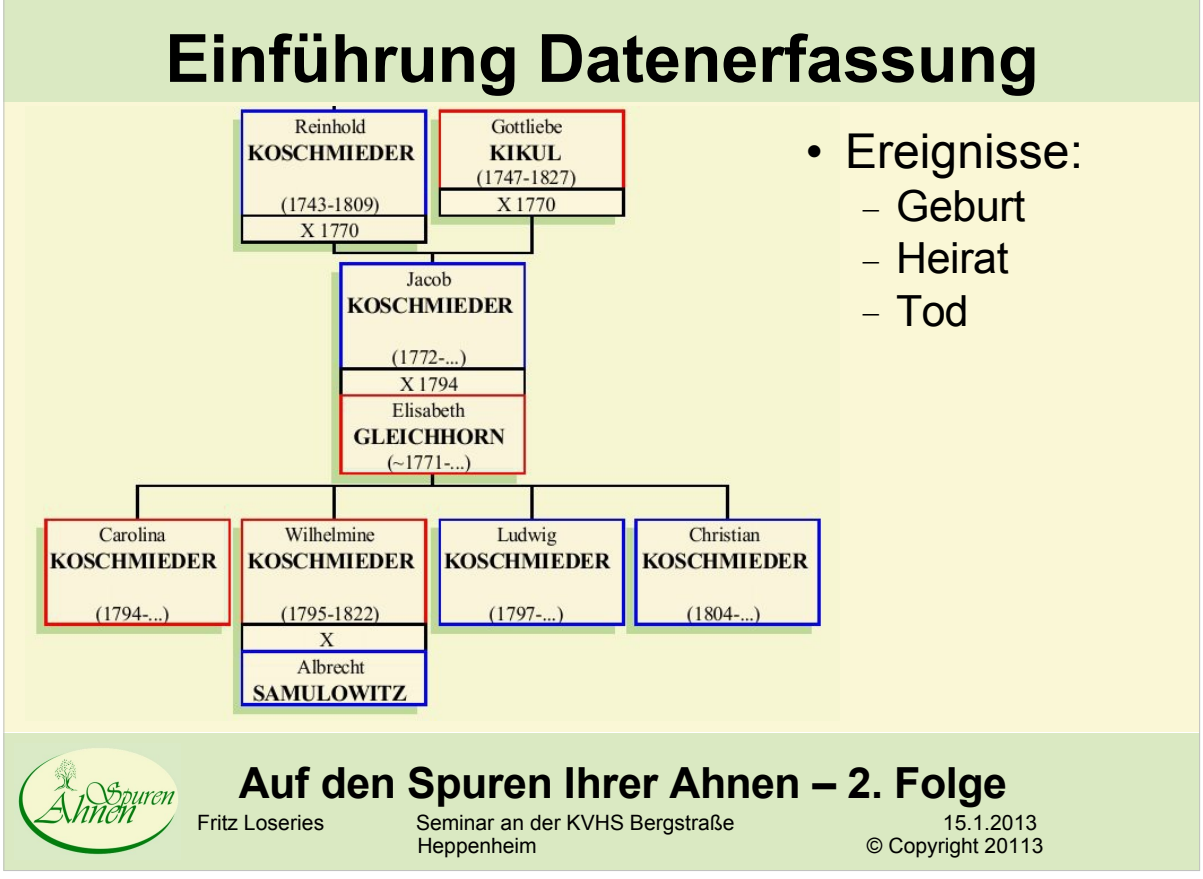

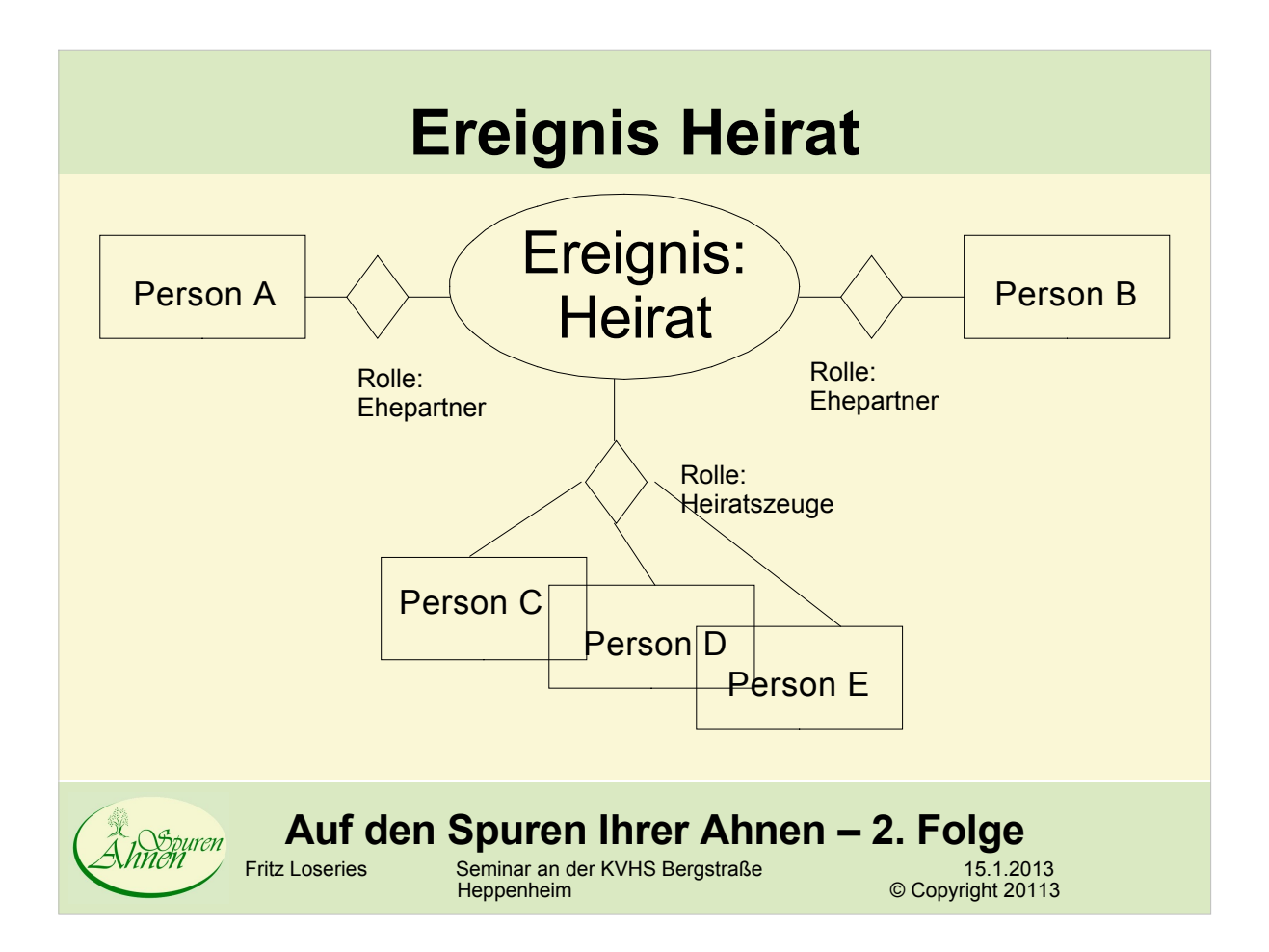

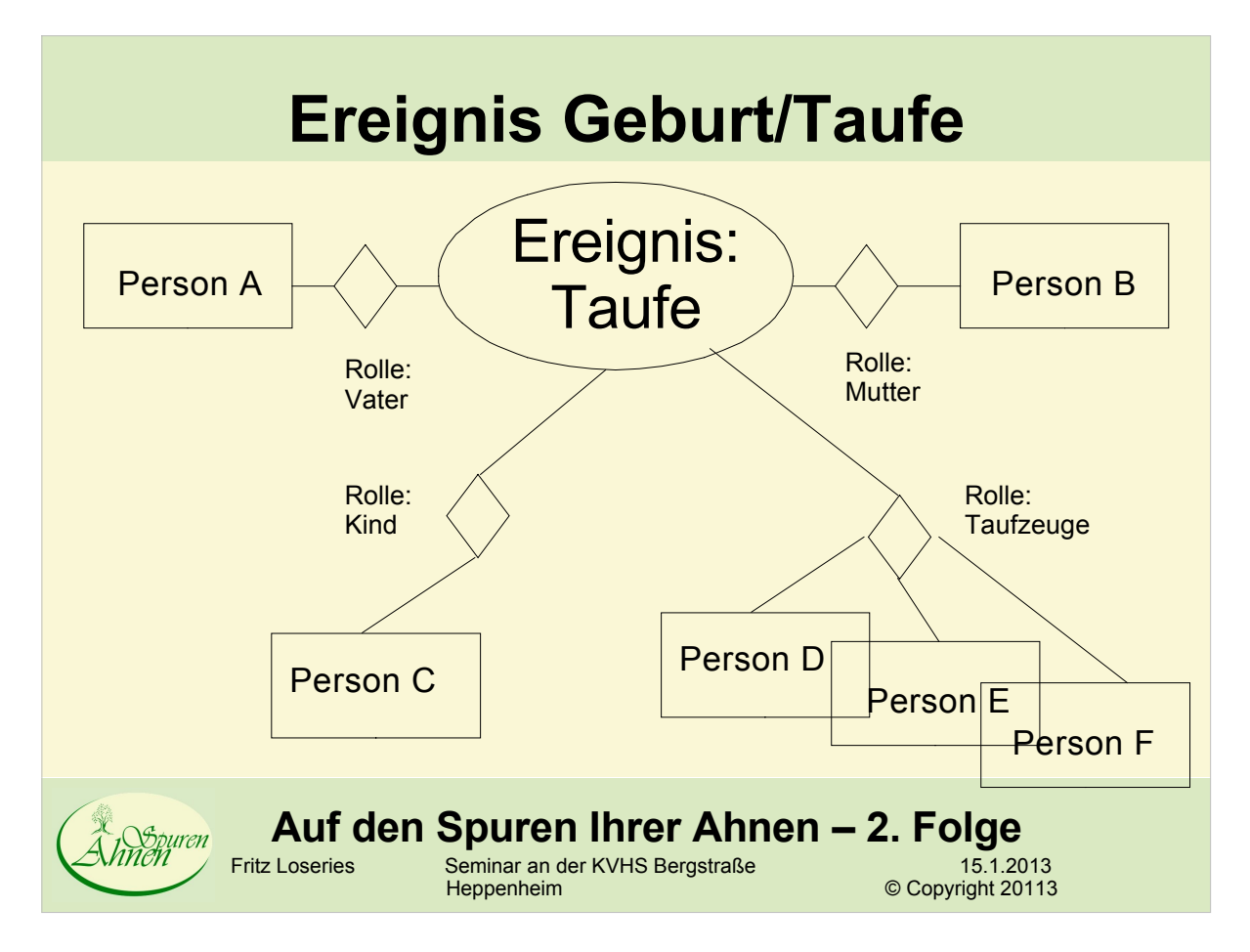

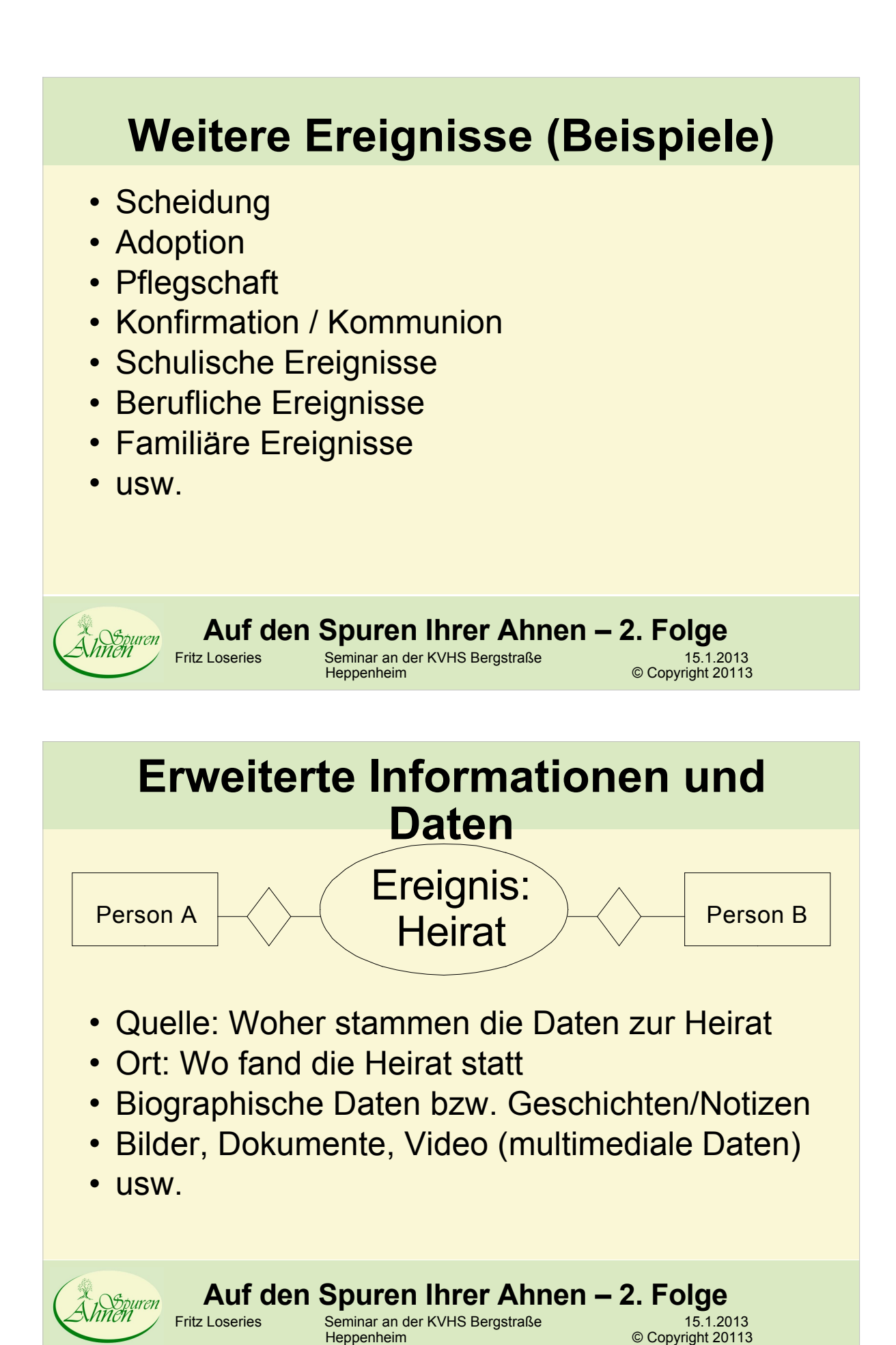

### **GEDCOM**

- GEDCOM ist ein lesbares sequentielles Datensatzformat
- Ein Datensatz besteht aus einer Reihe von Zeilen mit hierarchischer Ordnung.
- Eine Zeile besteht immer aus
	- der Nummer einer Hierarchieebene,
	- einem Kennzeichen (Tag) und
	- optional einem Wert.
	- AuÄerdem kann sie einen Querverweiszeiger oder eine Querverweis-ID enthalten

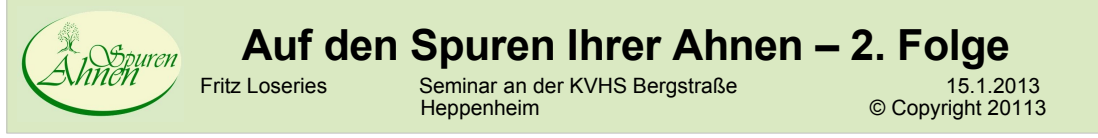

#### **GEDCOM Beispiel Header**

0 HEAD 1 SOUR PARENTELE 2 VERS 12.00.000 2 NAME Der Stammbaum 2 CORP United Soft Media Verlag GmbH 3 ADDR 4 ADR1 Thomas-Wimmer-Ring 11 4 ADR2 4 CITY München 4 POST 80539 4 CTRY Deutschland 3 PHON 089/290 88 175 2 DATA Loseries 1 DATE 24 MAY 2011 2 TIME 12:26:34 1 SUBM @S1@ 1 FILE D:\Arbeit\Vhs-seminar\Ahnenforschung Teil 2\Gedcom\Der Stammbaum Pro 6.0\Loseries.GED 1 COPR ©2011 Der Stammbaum 6, Premium 1 GEDC 2 VERS 5.5 2 FORM LINEAGE-LINKED 1 CHAR WINDOWS 1 LANG GERMAN 1 PLAC 2 FORM Ort, Kirchengemeinde, Landkreis, Regierungsbezirk**Auf den Spuren Ihrer Ahnen – 2. Folge** <sup>C</sup>Wo<del>b</del>puren Fritz Loseries Seminar an der KVHS Bergstraße 15.1.2013 Heppenheim **A Copyright 20113** 

#### **GEDCOM Individueller Datensatz**

0 @I4@ INDI

- 1 NAME August Friedrich Wilhelm/LOSERIES/ 1 SEX M
- 1 NATI deutsch
- 1 OCCU Maurer
- 1 NOTE Ging in Steinbek zur Schule vom 18.1.1885 bis 9.4.1892
- 2 CONT Grund der Entlassung: Konfirmation
- 2 CONT Entlassungszeugnis liegt vor
- 2 CONT Letzte Schulklasse: Ober-Knabenklasse
- 1 FAMC @F14@
- 1 FAMS @F2@
- 1 BIRT
- 2 DATE 20 MAY 1877
- 2 PLAC Insterburg, ,
- 1 PROB
- 2 TYPE Schulzeugnis
- 2 DATE 18 JAN 1885
- 2 PLAC Schiffbek Bei Hamburg, ,
- 1 DEAT
- 2 DATE 09 JUL 1932
- 2 TIME 16:00
- 2 PLAC Wittenauer Heilstätten, Berlin Wittenau,

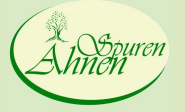

#### **Auf den Spuren Ihrer Ahnen – 2. Folge**<br>Fritz Loseries Seminar an der KVHS Bergstraße<br>15.1.2013

Seminar an der KVHS Bergstraße<br>Heppenheim

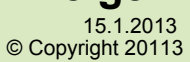

#### **GEDCOM Individueller Datensatz**

0 @I5@ INDI 1 NAME Amalie/PREISS/ 1 SEX F 1 OCCU Wanderarbeiterin 1 NOTE Als Ihr Mann arbeitslos war - die Kinder waren schon da - muÄte sie im FrÇhjahr mit ihrem Bauchladen aufbrechen und bis 2 CONC zum Herbst Geld verdienen. 2 CONT evangelisch 1 FAMC @F8@ 1 FAMS @F2@ 1 BIRT 2 DATE 25 DEC 1871 2 PLAC Kimschen (Lesgewangen), Kirchspiel Budwethen (Altenkirch), Kreis Gumbinnen, Ostp 2 NOTE getauft am 31.12.1871 3 CONT konfirmiert am 20.9.1885 1 CHR 2 DATE 31 DEC 1871 2 PLAC Ev. Kirche In Budweiten, , 2 NOTE Taufschein liegt vor. 2 WITN 3 NAME Johann/MAURISCHAT/ 2 WITN 3 NAME Amalie/ZAUDER/ 2 WITN 3 NAME Maria/WEDEREIT/ 2 WITN 3 NAME Maria/MAURISCHAT/ 1 DEAT 2 DATE 22 APR 1960 2 PLAC Berlin-Rosenthal, 2 SOUR Personenstandsurkunde (Sterbeurkunde) Nr. 690/1960 Berlin-Pankow**Auf den Spuren Ihrer Ahnen – 2. Folge** Khnen<br>Khnen Fritz Loseries Seminar an der KVHS Bergstraße 15.1.2013 Heppenheim **A Copyright 20113** 

#### **GEDCOM Familiendatensatz**

#### **Familiendatensatz zu den beiden vorgenannten Personen als Eltern:**

0 @F2@ FAM

1 HUSB @I4@ 1 WIFE @I5@ 1 NCHI 4 2 SURE 0 1 UTYP 1 1 CHIL @I2@ 1 MARR 2 TYPE X EheschlieÄung 2 DATE 23 JUN 1900 2 PLAC Billstedt, , 2 SOUR Familienstammbuch 2 NOTE Standesamt Billstedt bei Hamburg, Nr. 38/1900 3 CONT Heiratsurkunde liegt vor (Billstedt, 15. Juli 1932)

Das in der GEDCOM-Datei aufgeführte Kind wird im folgenden Datensatz aufgeführt.

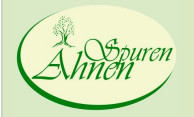

**Auf den Spuren Ihrer Ahnen – 2. Folge**<br> **Eritz Loseries** Seminar an der KVHS Bergstraße<br>
15.1.20 15.1.2013<br>Copyright 20113

Seminar an der KVHS Bergstraße<br>Heppenheim

# **GEDCOM Individueller Datensatz**

0 @I2@ INDI 1 NAME Friedrich Karl/LOSERIES/ 1 SEX M 1 NATI deutsch 1 OCCU Gartenmeister 1 NOTE Friedrich Karl war in Stallupönen (Ebenrode) Kreisgartenmeister. 1 SIGN Ja 1 FAMC @F2@ 1 FAMS @F1@ 1 BIRT 2 DATE 22 JUN 1901 2 PLAC Billstedt Bei Hamburg, , 2 SOUR Personenstandsurkunde (Geburts-, Heirats-, Sterbeurkunde) 1 DEAT 2 DATE 08 DEC 1980 2 PLAC Diez, ,

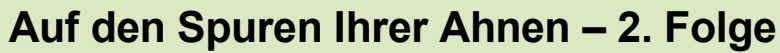

Khnen

Fritz Loseries Seminar an der KVHS Bergstraße 15.1.2013 Heppenheim **A Copyright 20113** 

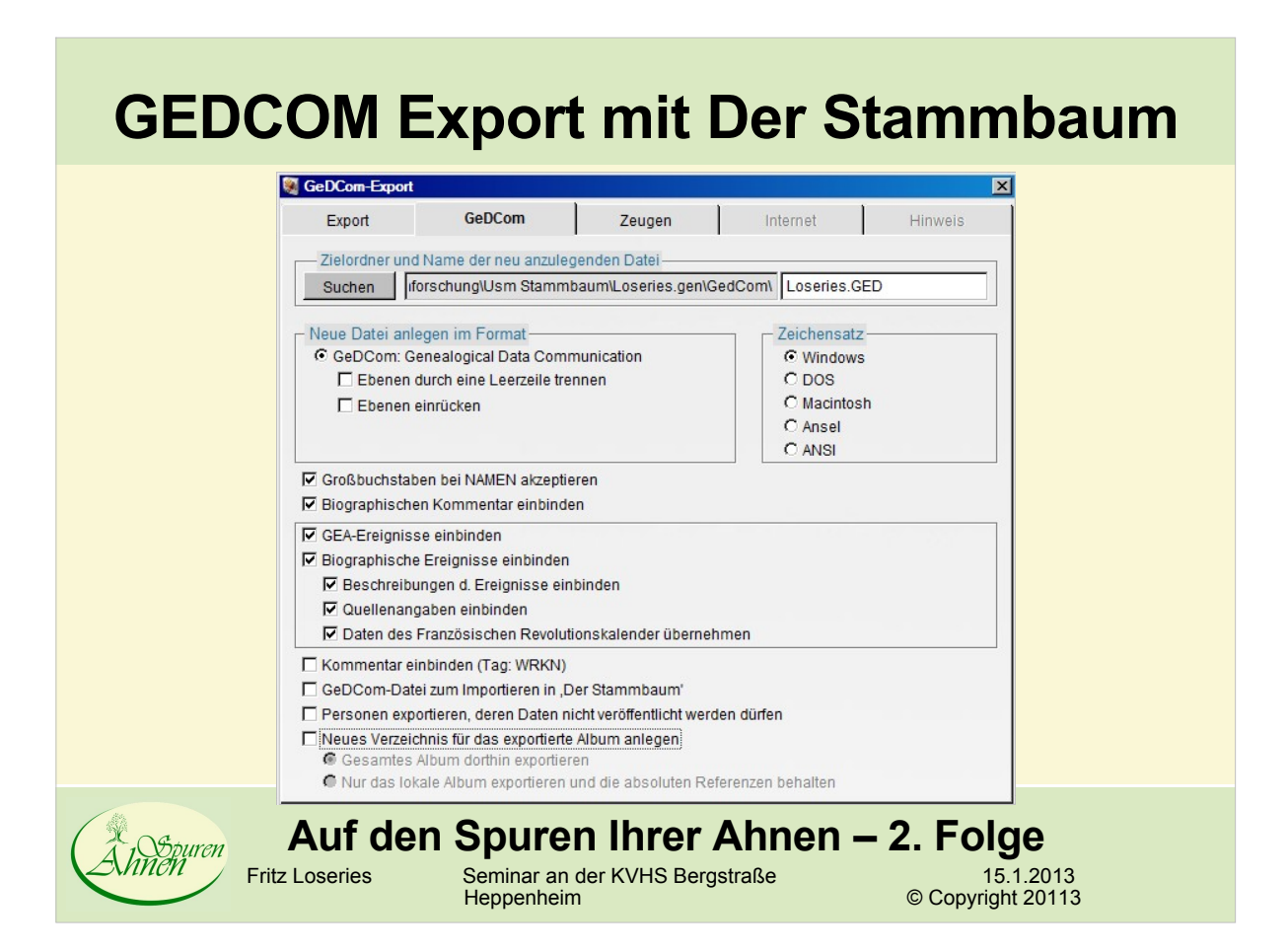

#### **GEDCOM Export mit Der Stammbaum**

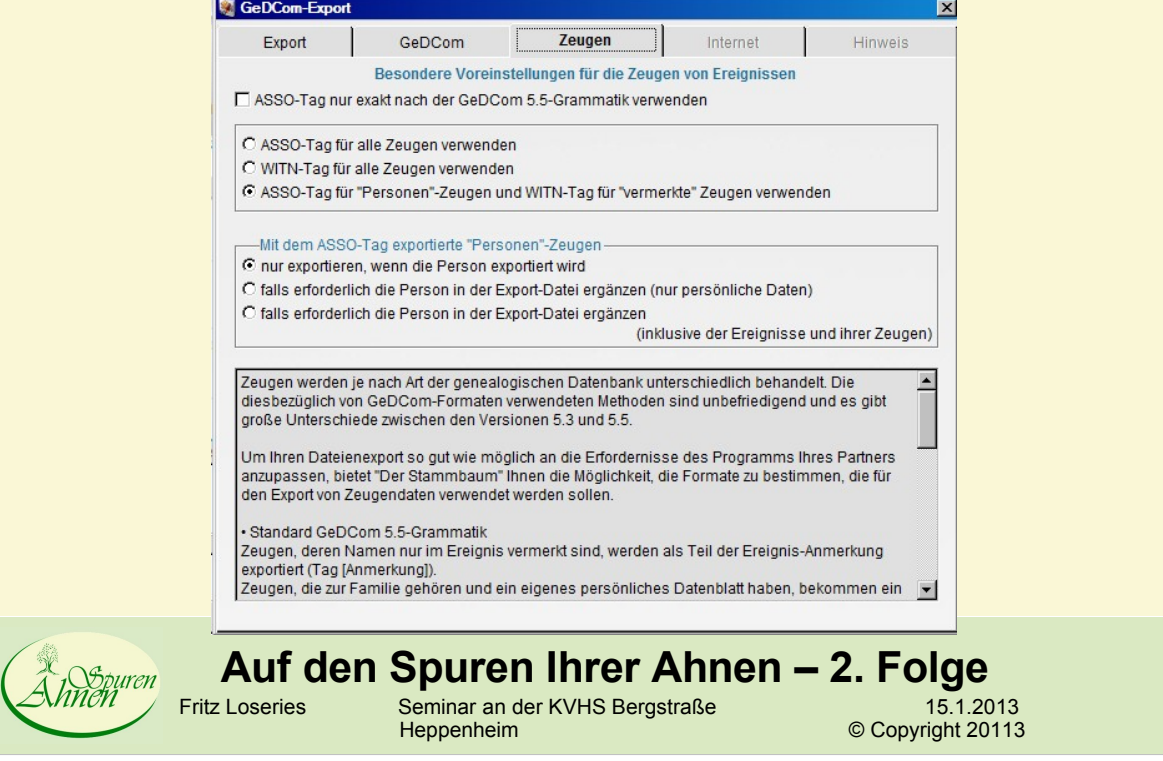

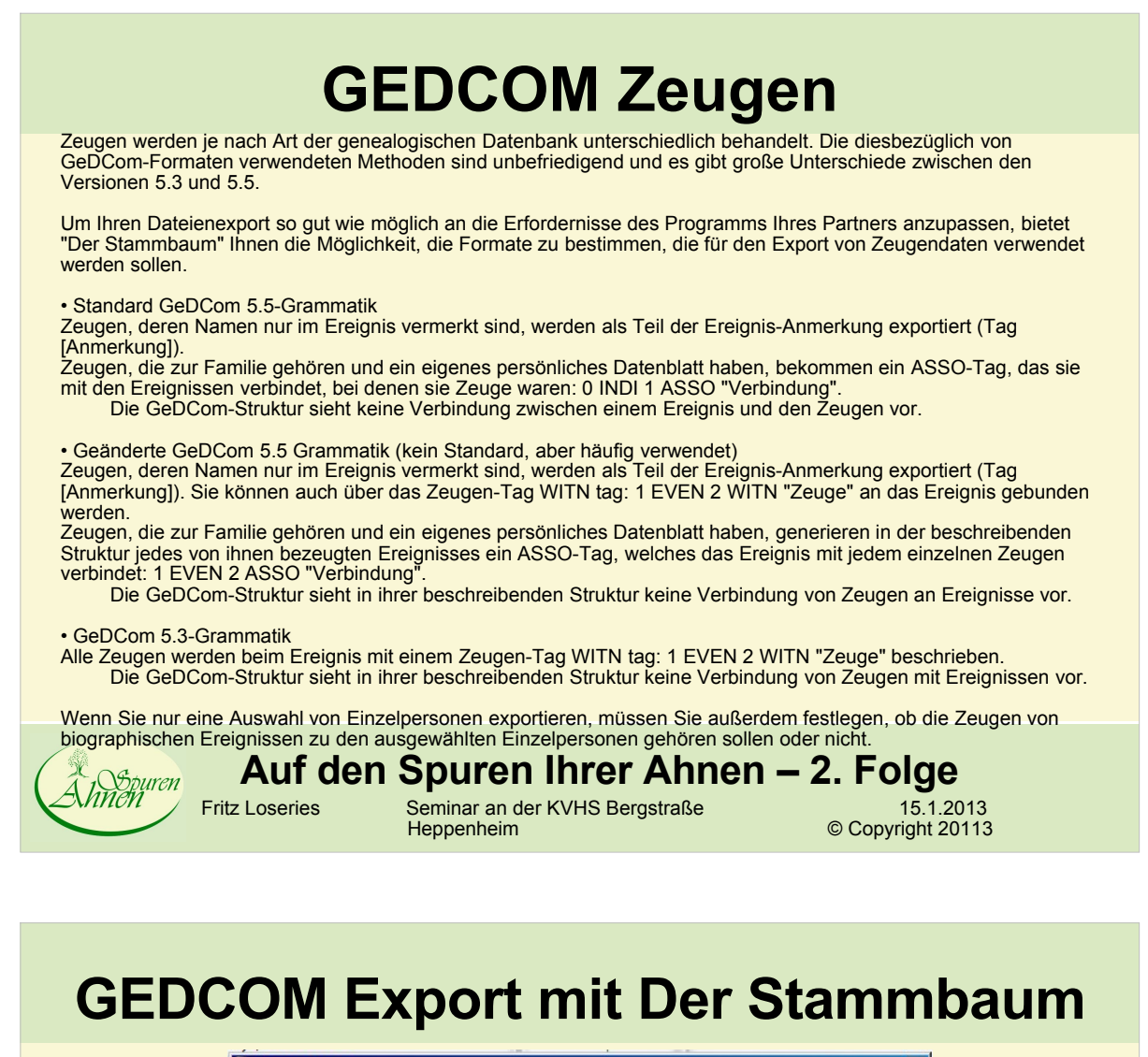

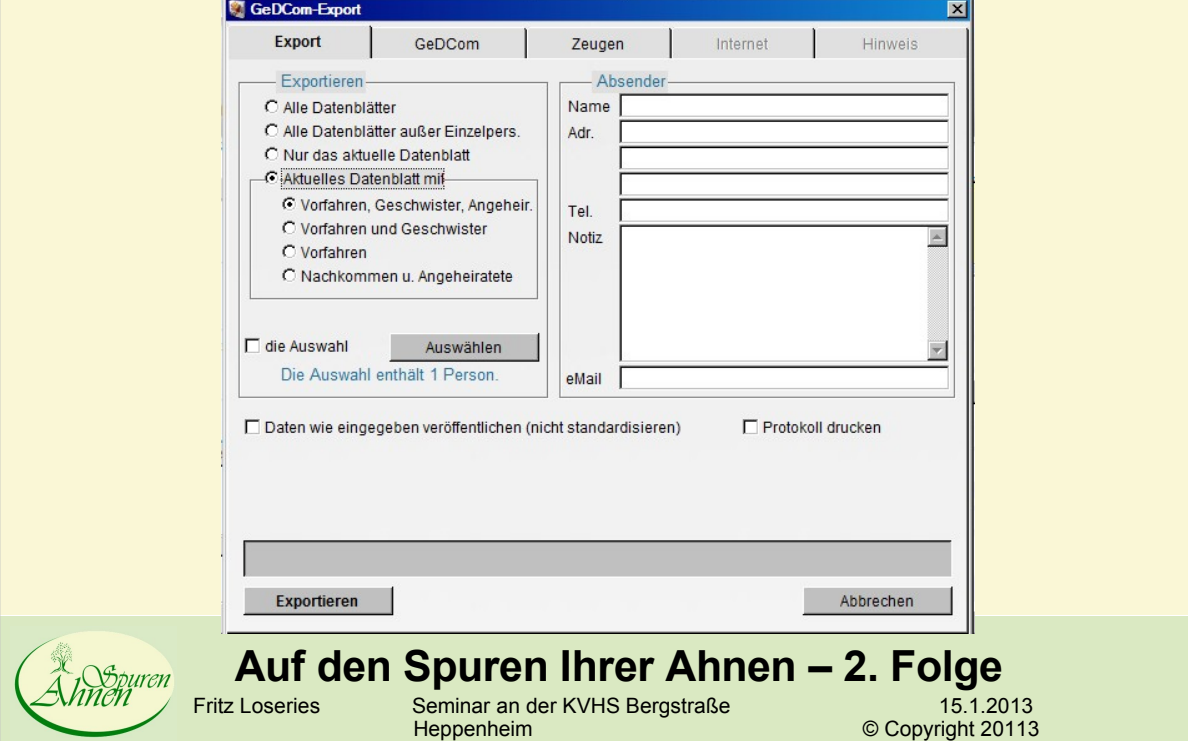

#### **GEDCOM Export – Auswahl Personen**

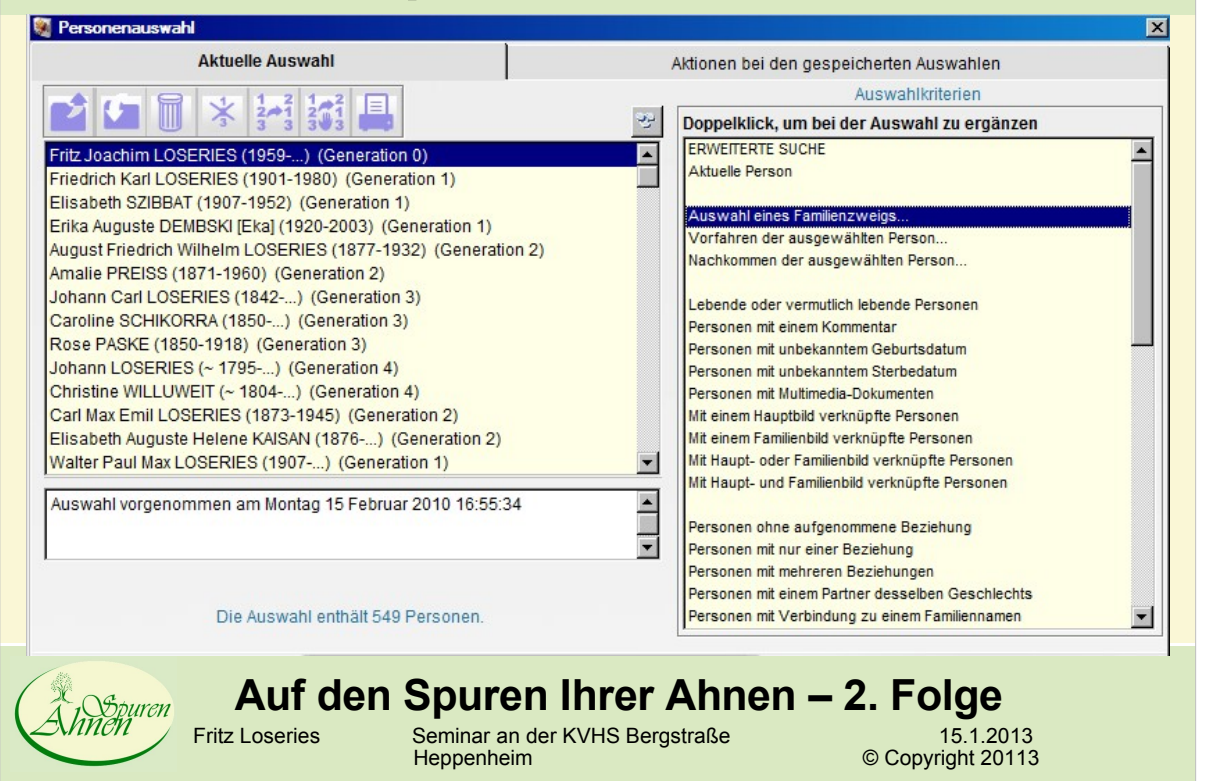

#### **GEDCOM Export – Auswahl Personen**

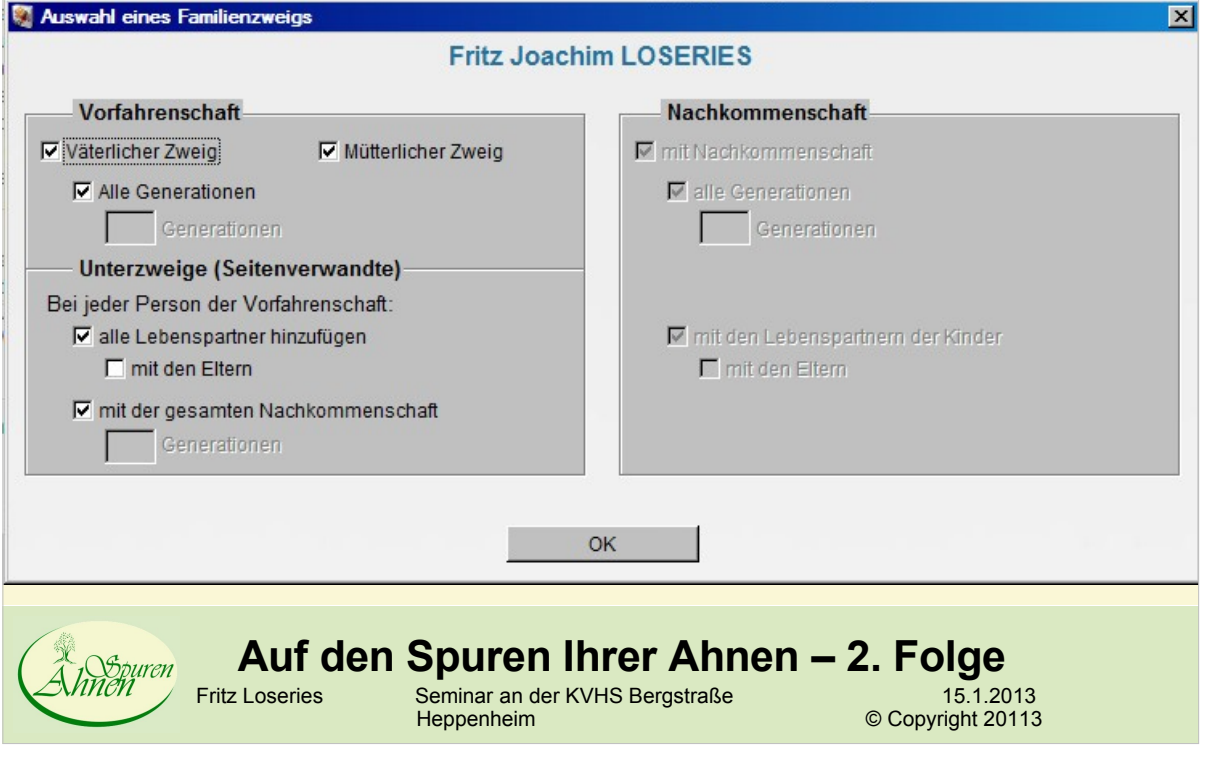

#### **GEDCOM Export Der Stammbaum**

- Sehr umfangreich
- Berücksichtigt individuelle Anforderungen von **Seiten** 
	- des Benutzers
	- des Genealogieprogrammes, für welches die Daten bestimmt sind
- $\bullet$
- Einschränkung: Interne Datenstruktur von "Der Stammbaum" umfasst nicht alle Möglichkeiten des GEDCOM-Formats

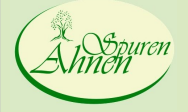

**Auf den Spuren Ihrer Ahnen – 2. Folge**<br>Fritz Loseries Seminar an der KVHS Bergstraße 15.1.2013 Seminar an der KVHS Bergstraße<br>Heppenheim Copyright 20113

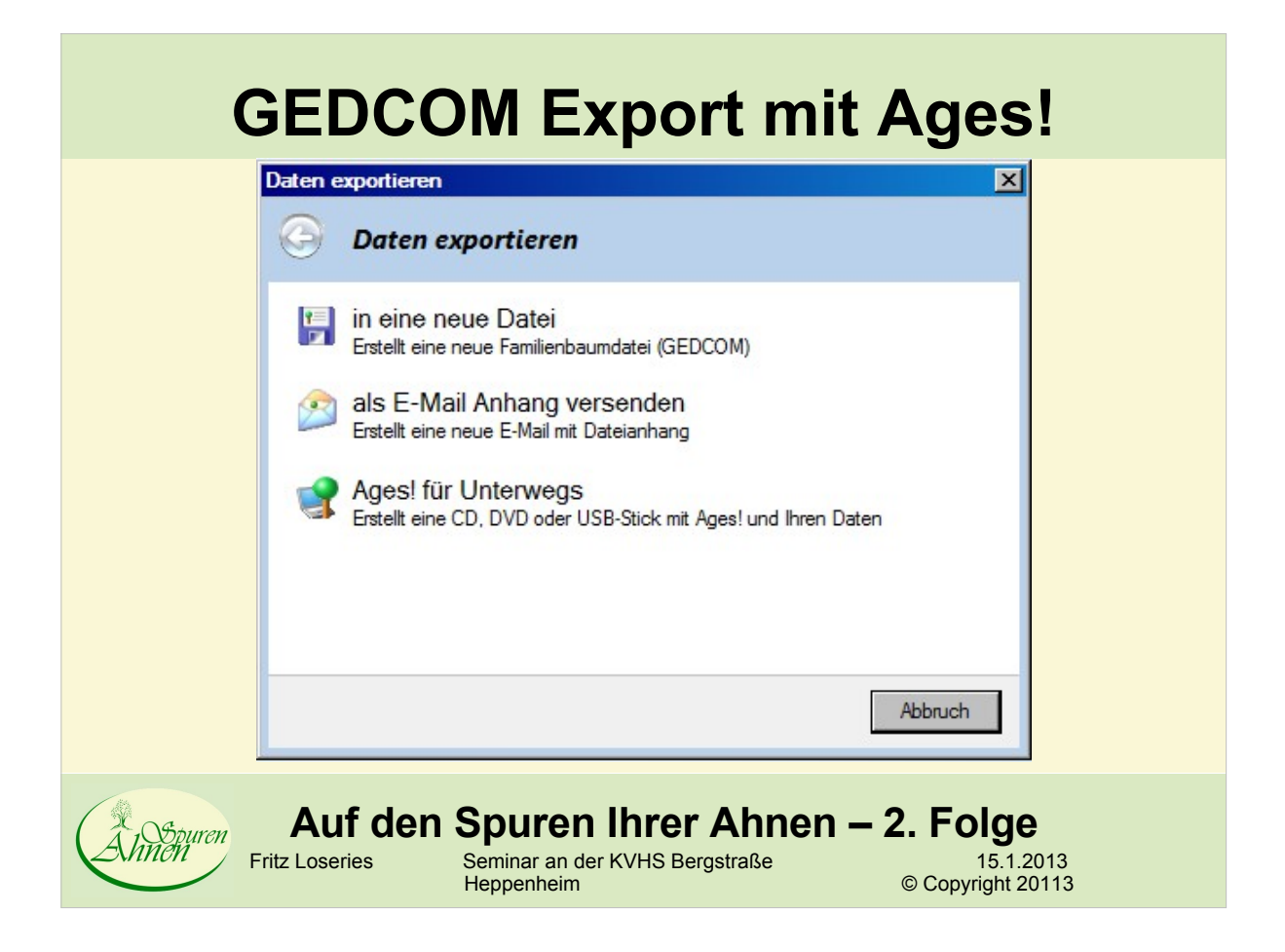

### **GEDCOM Export mit Ages!**

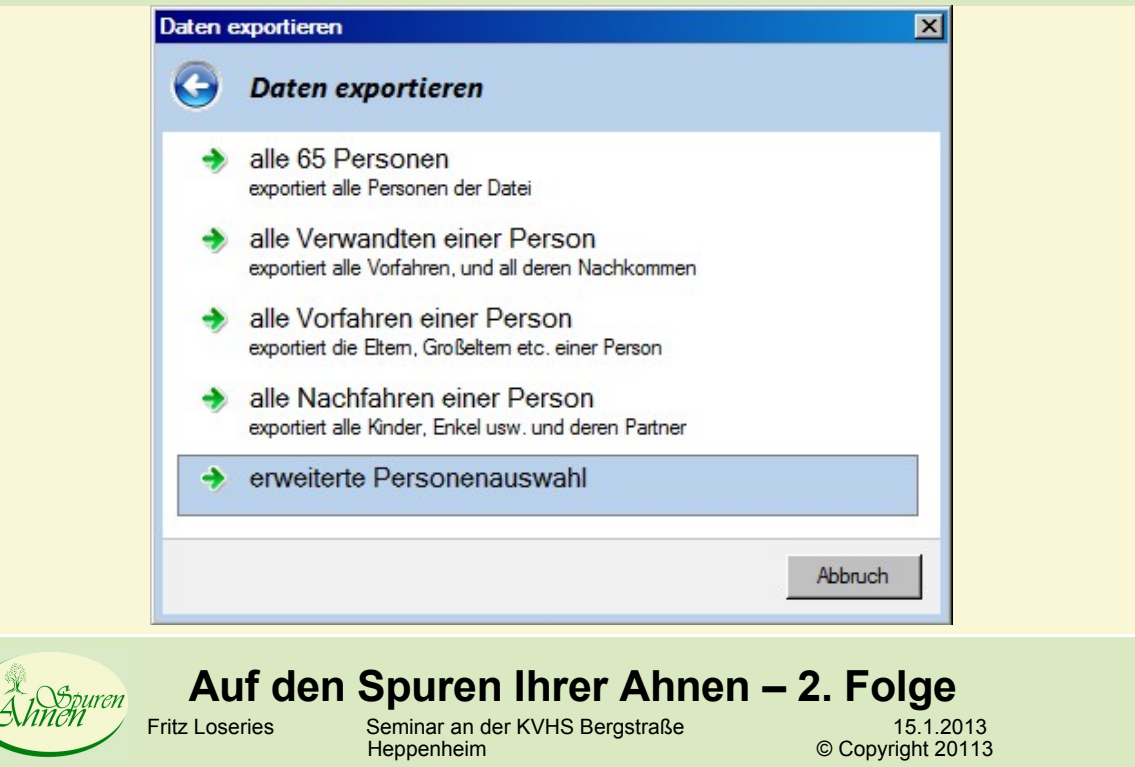

#### **GEDCOM Export mit Ages!Daten exportieren**  $\overline{\mathbf{x}}$  $\left( \leftarrow$ **Daten exportieren** Weiter. Abbruch **Auf den Spuren Ihrer Ahnen – 2. Folge**<br>
Fritz Loseries Seminar an der KVHS Bergstraße<br>
15.1.20 puren 15.1.2013<br>Copyright 20113 Seminar an der KVHS Bergstraße<br>Heppenheim

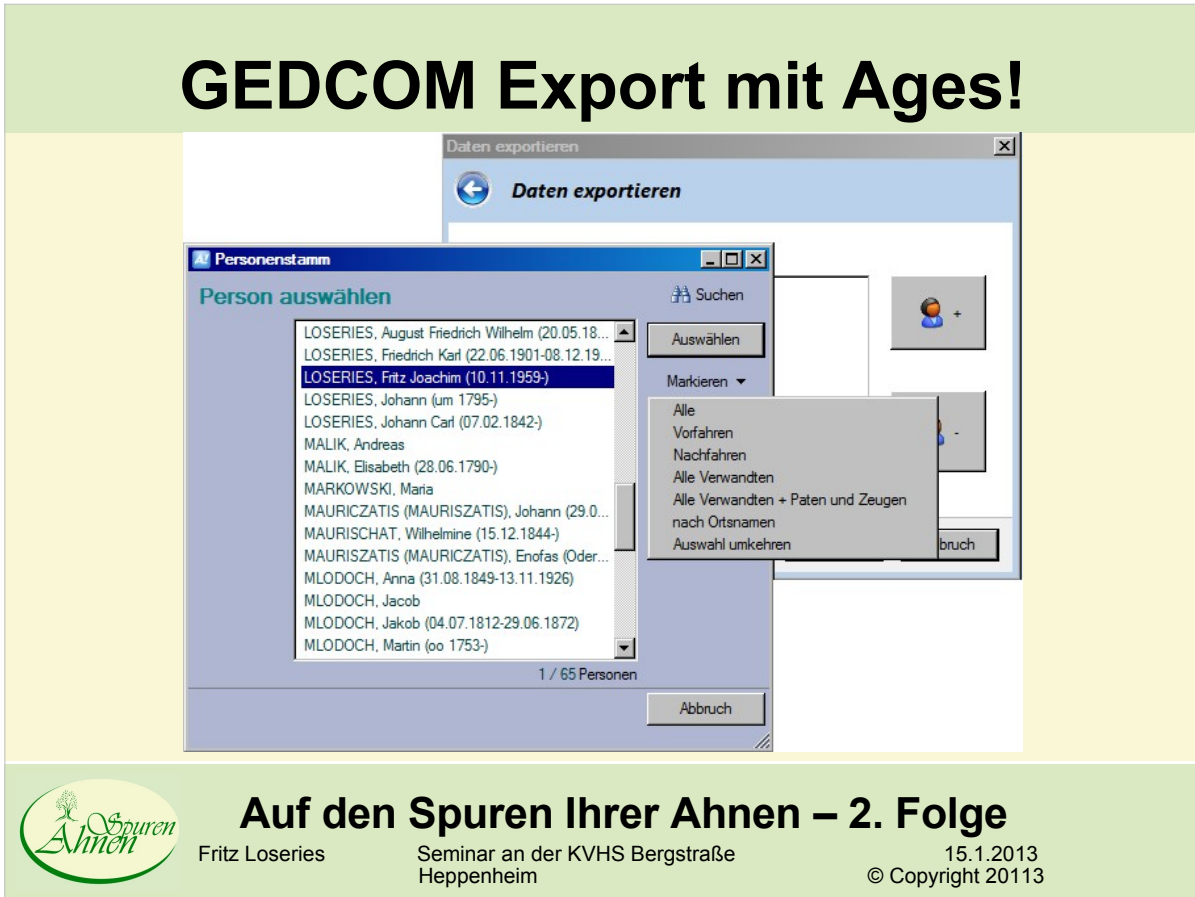

#### **GEDCOM Export mit Ages!** $\overline{\mathbf{x}}$ Daten exportieren  $\left( \bullet \right)$ alle 65 Personen kein Datenschutz ( Datenschutz: lebende Personen ohne vertrauliche Daten ( Vertrauliche Daten Quellen enthalten ( enthalten ( Notizen Medien als Verweis ( Weiter Abbruch **Auf den Spuren Ihrer Ahnen – 2. Folge**<br>
Fritz Loseries Seminar an der KVHS Bergstraße<br>
Heppenheim © Copyright 20113 n<br>*Repuren* Fritz Loseries Seminar an der KVHS Bergstraße 15.1.2013 Heppenheim **A Copyright 20113**

#### **GEDCOM Export mit Ages!**

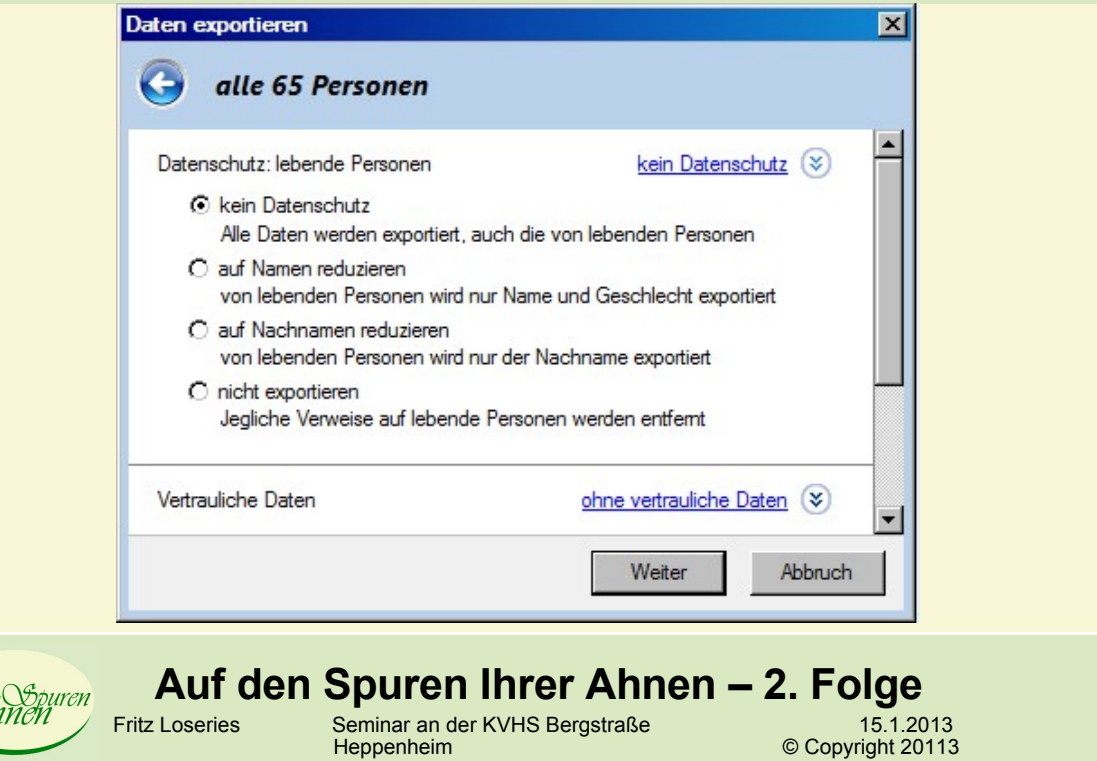

 $\mathring{\mathcal{A}}$ i

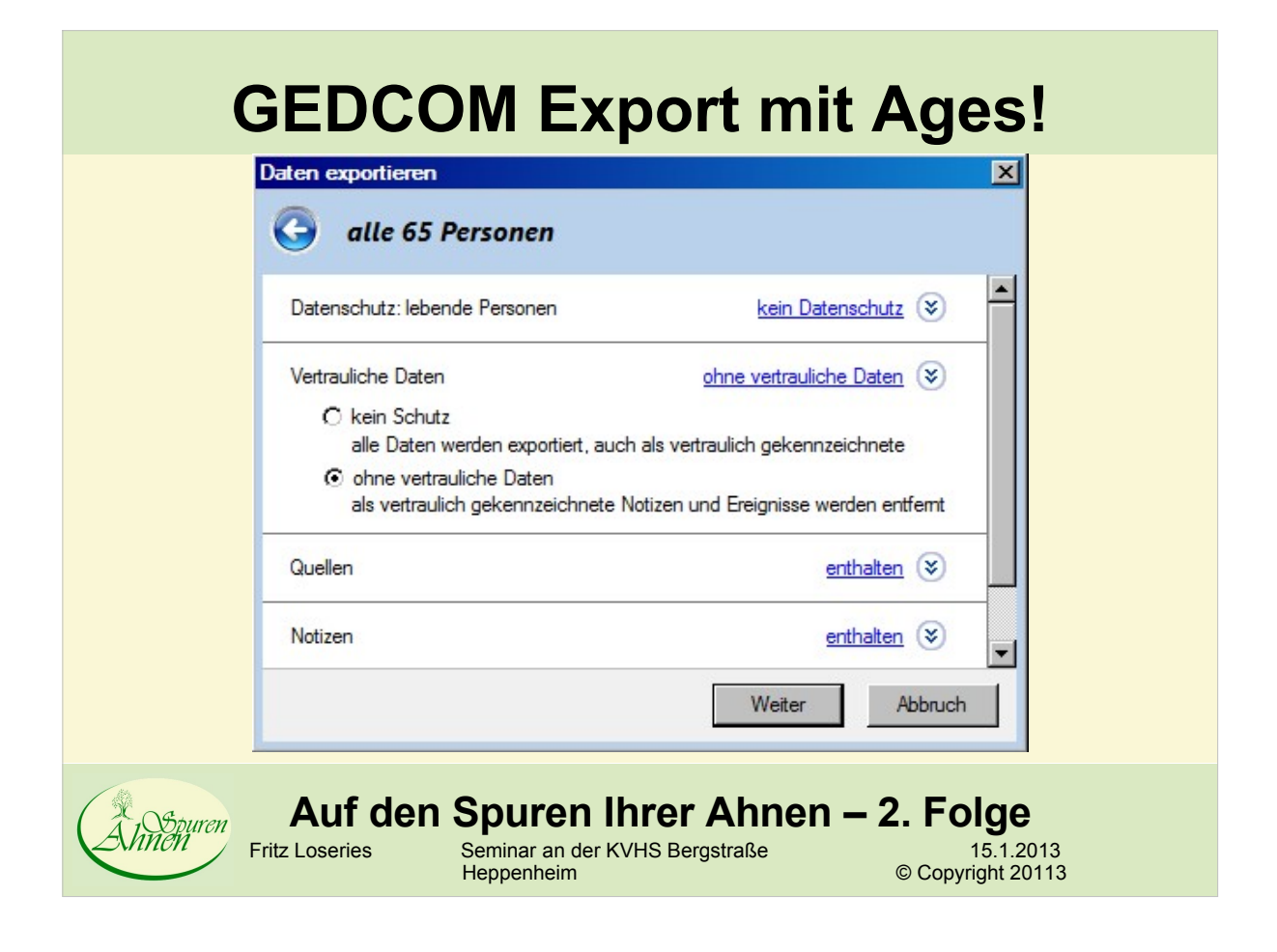

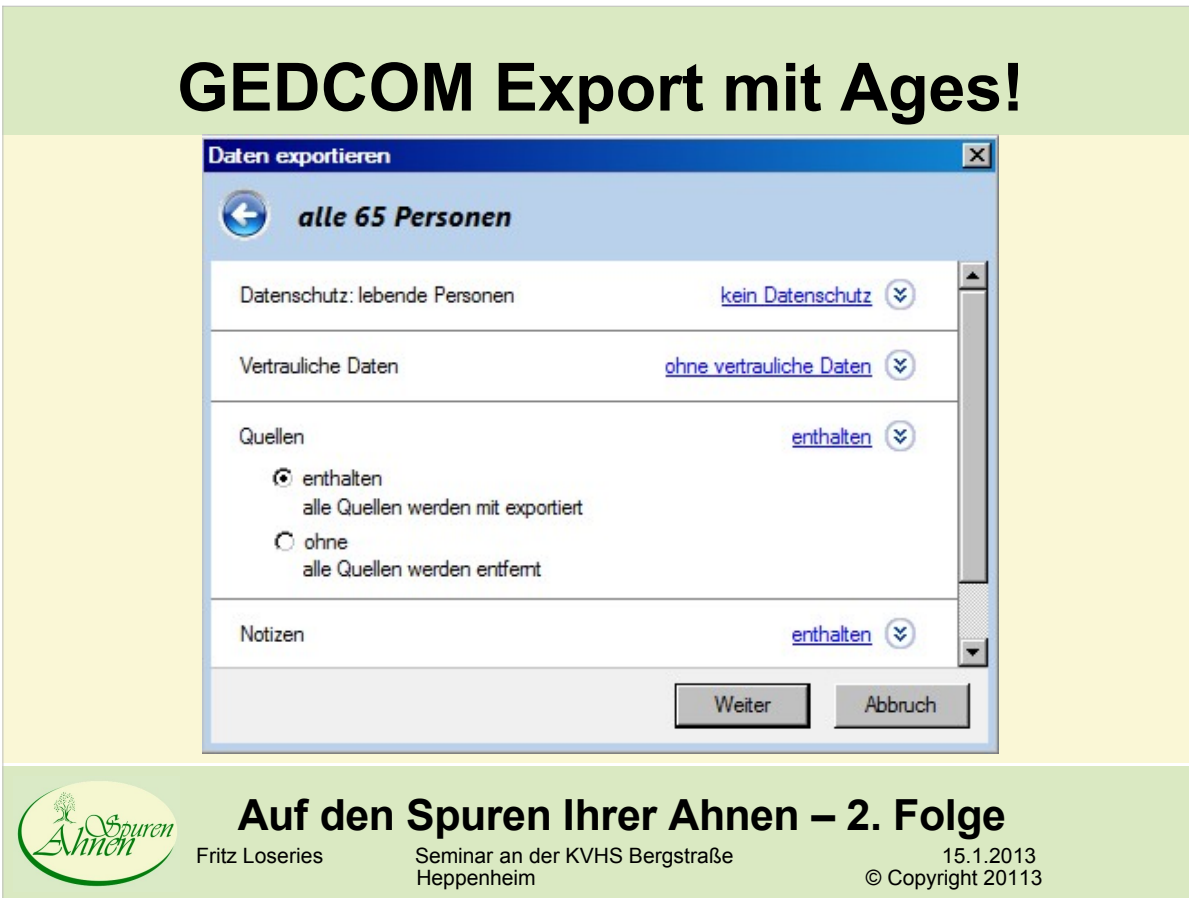

# **GEDCOM Export mit Ages!**

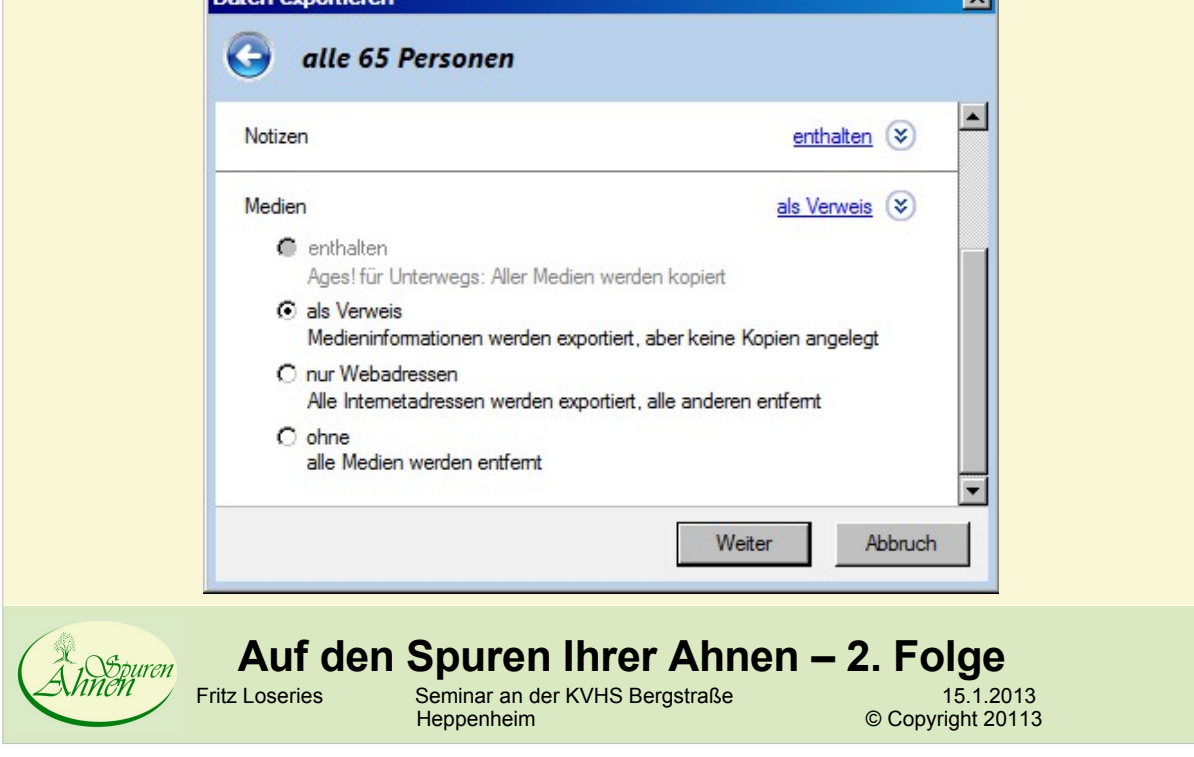

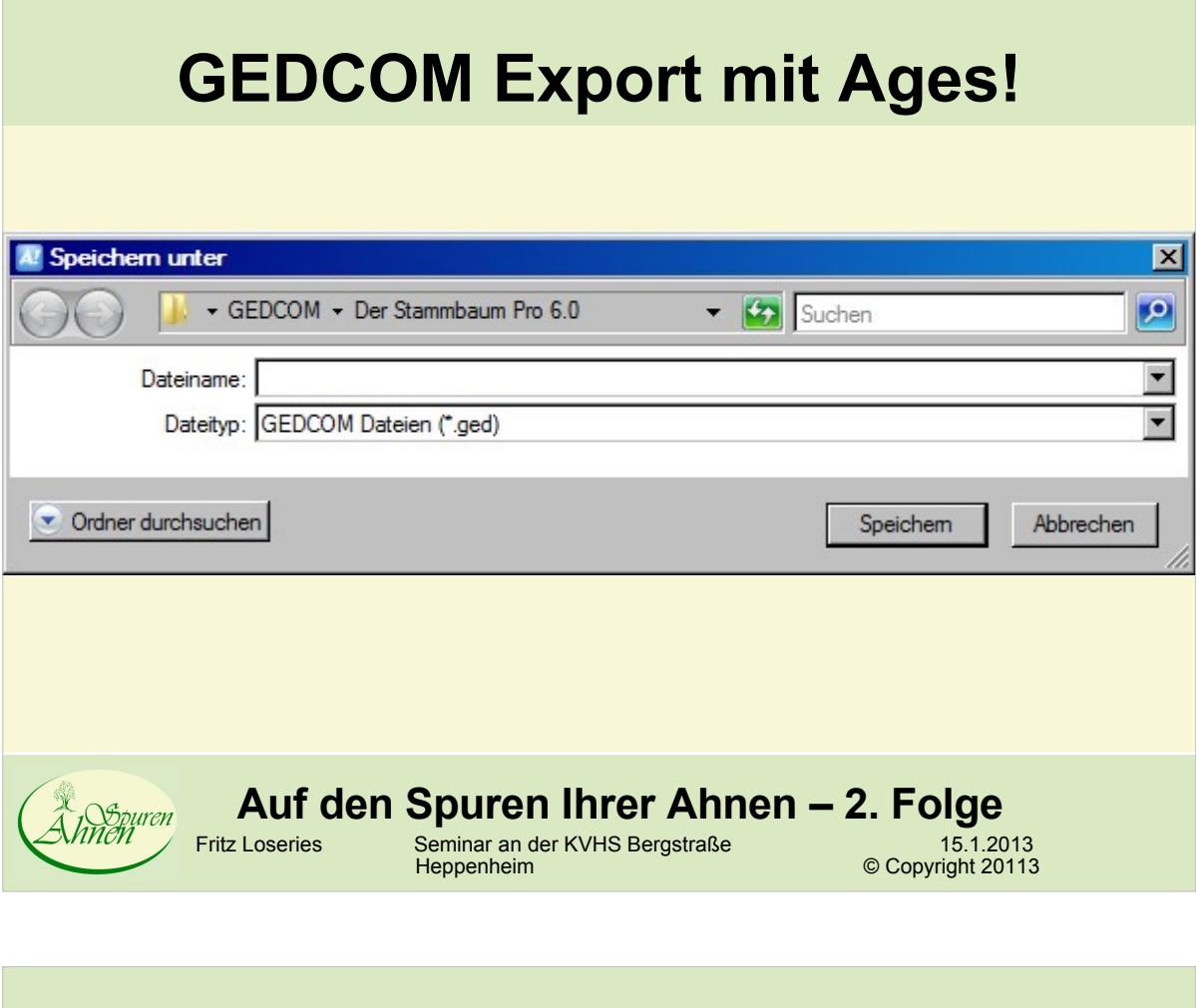

#### **GEDCOM Export für Ages! unterwegs**

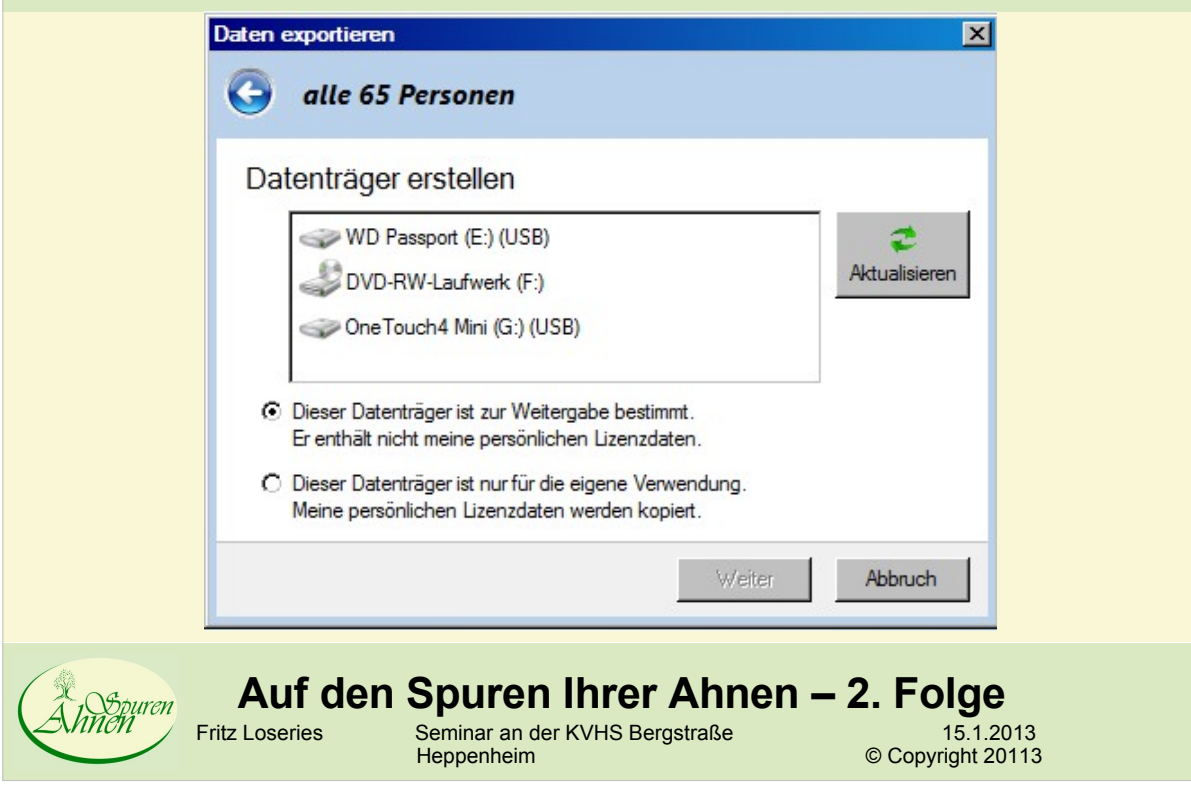

### **GEDCOM Export mit Ages!**

- Umfangreich
- Berücksichtigt Anforderungen von Seiten
	- des Benutzers
	- des GEDCOM-Formates und besonderer Attribute
- Berücksichtigt nicht Anforderungen
	- älterer oder "exotischer" Genealogieprogramme, für welches die Daten bestimmt sind
- Interne Datenstruktur von Ages! umfasst praktisch sämtliche Hauptkomponenten des GEDCOM-Formats

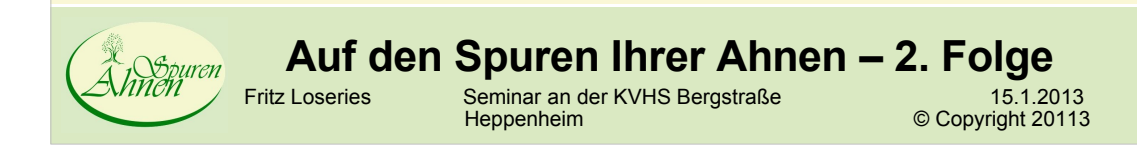

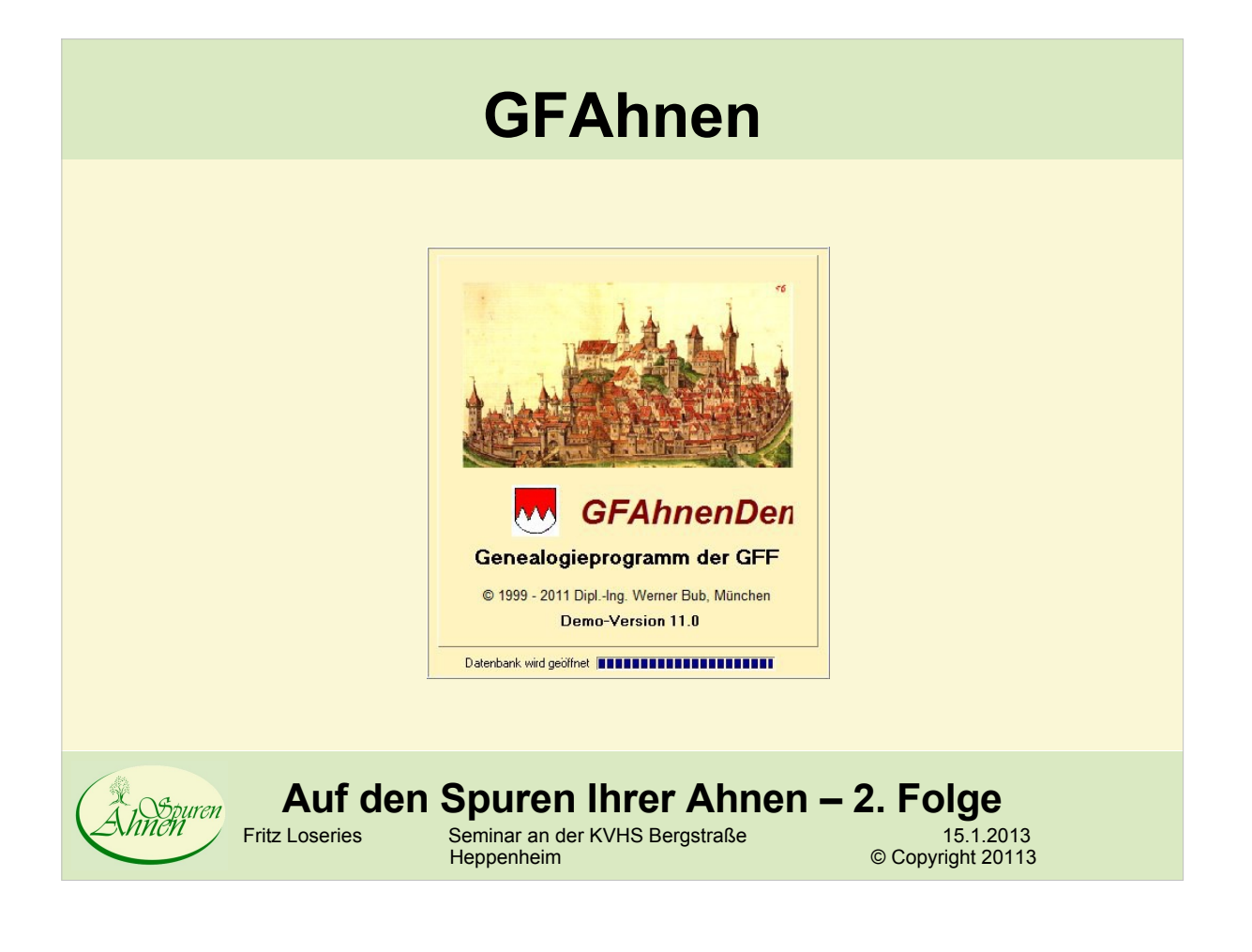

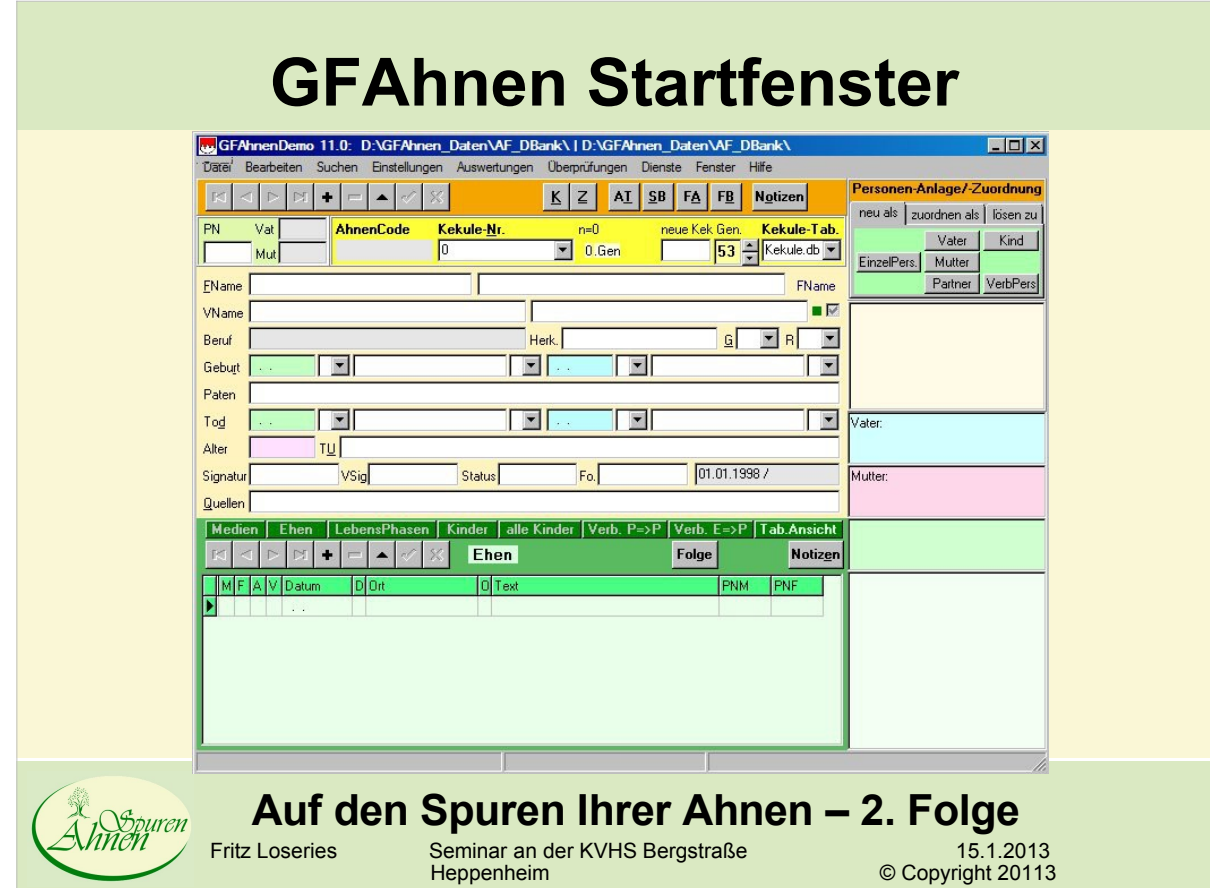

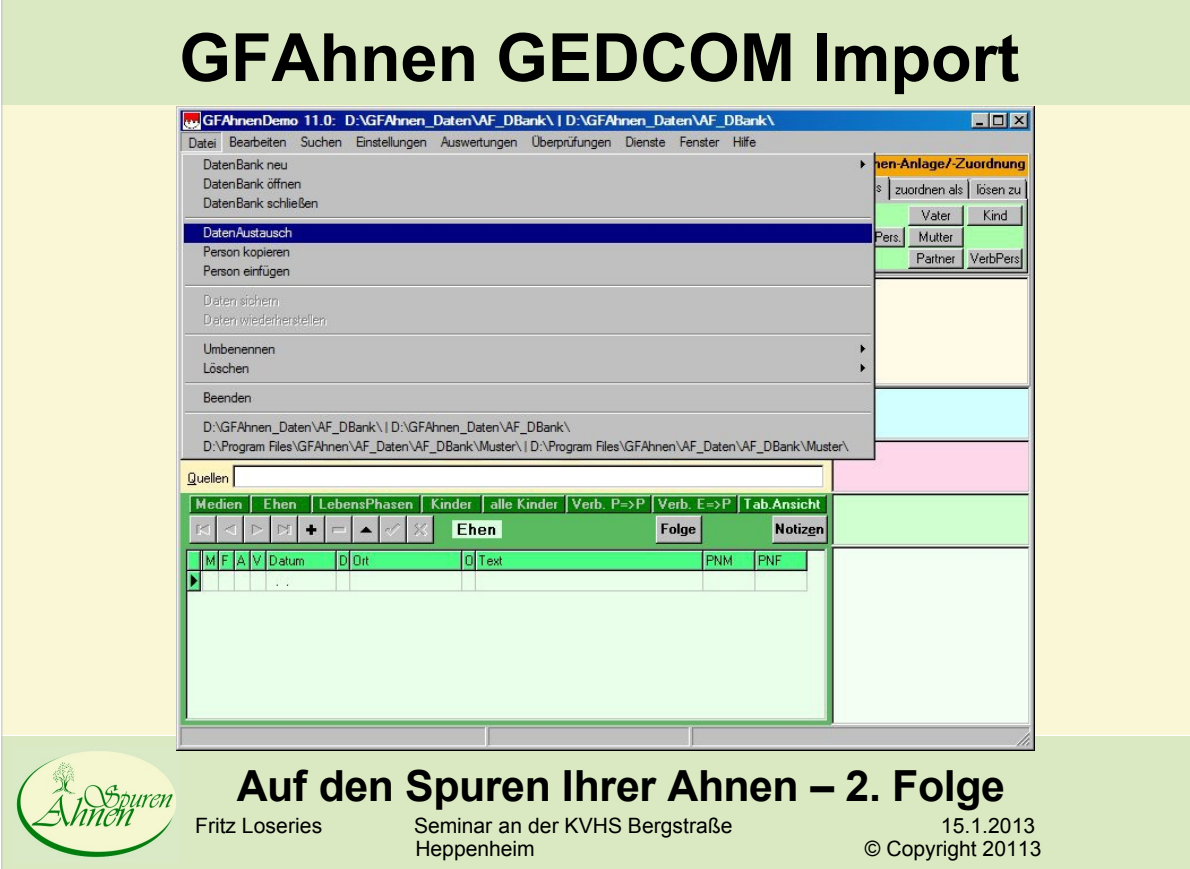

 $\mathcal{L}^{\text{max}}_{\text{max}}$ 

#### **GFAhnen GEDCOM Einstellungen**

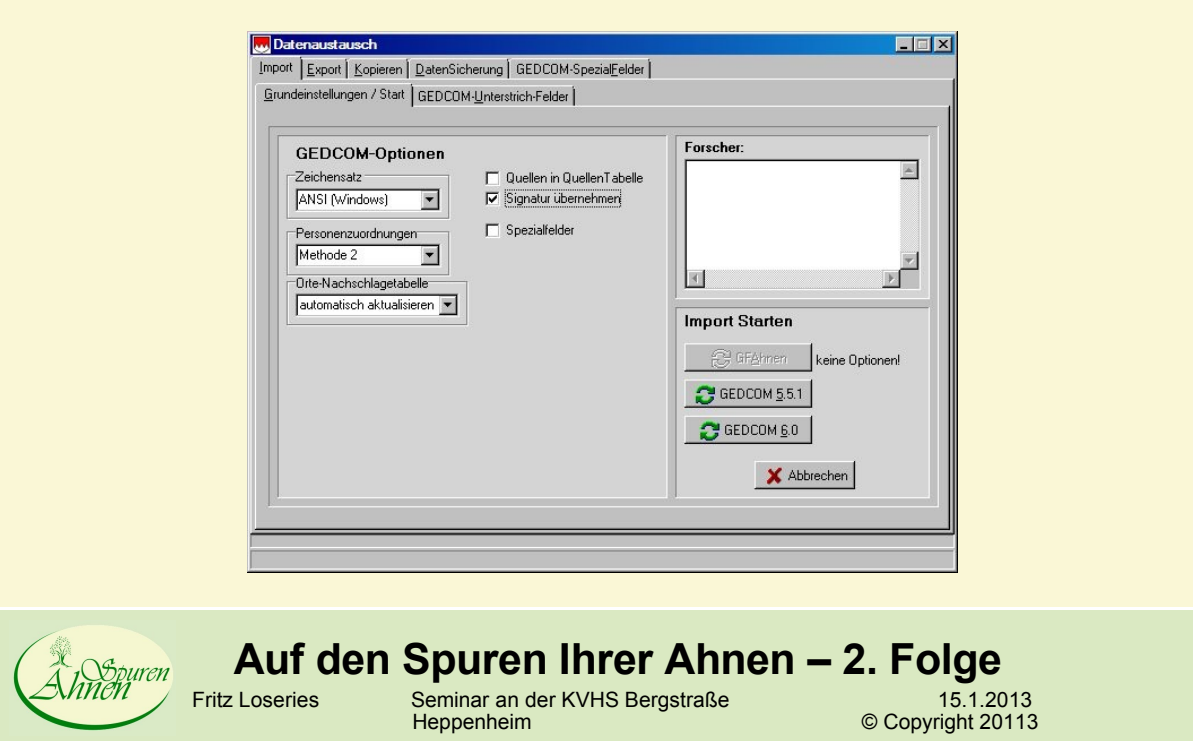

### **GFAhnen GEDCOM Einstellungen**

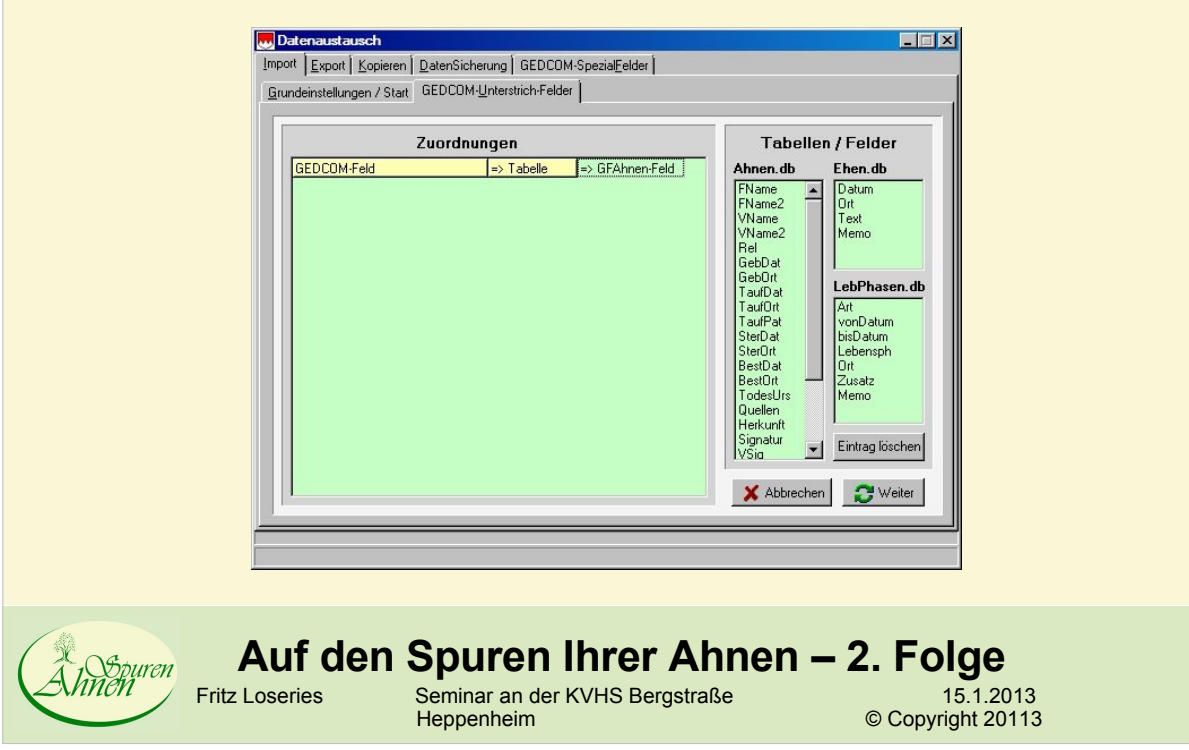

#### **GFAhnen GEDCOM Einstellungen**

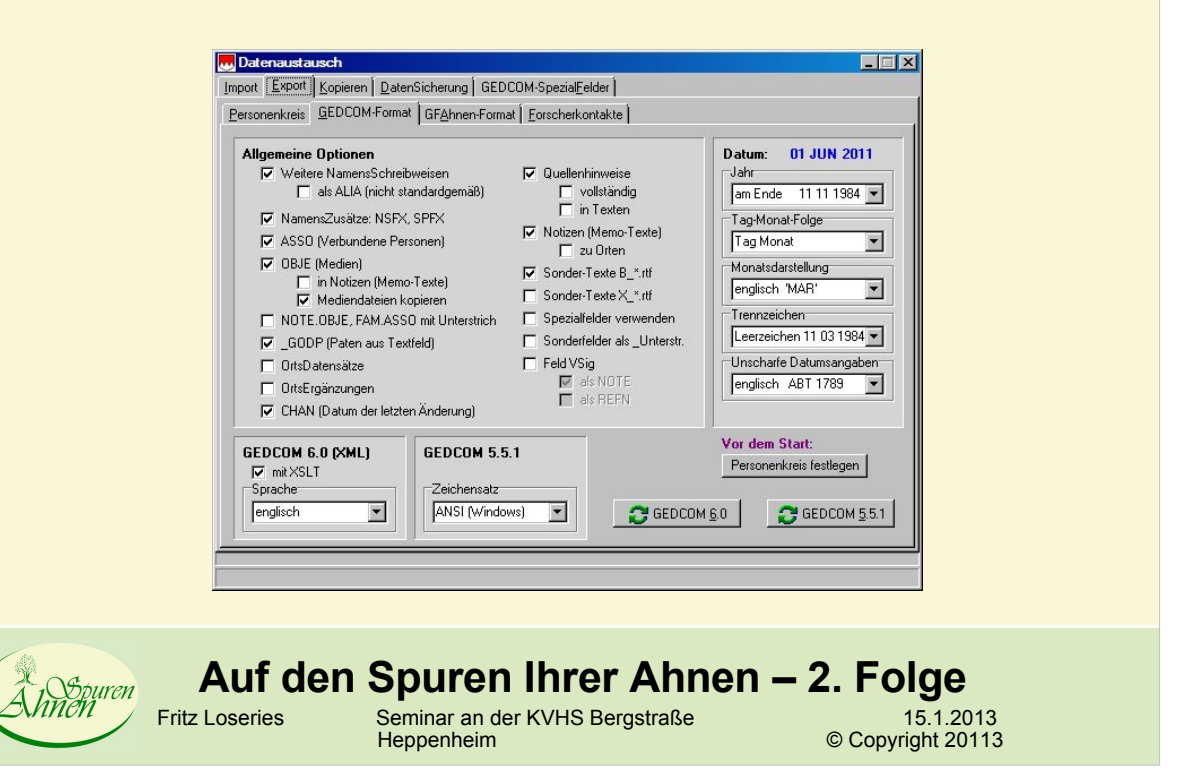

### **GFAhnen GEDCOM Einstellungen**

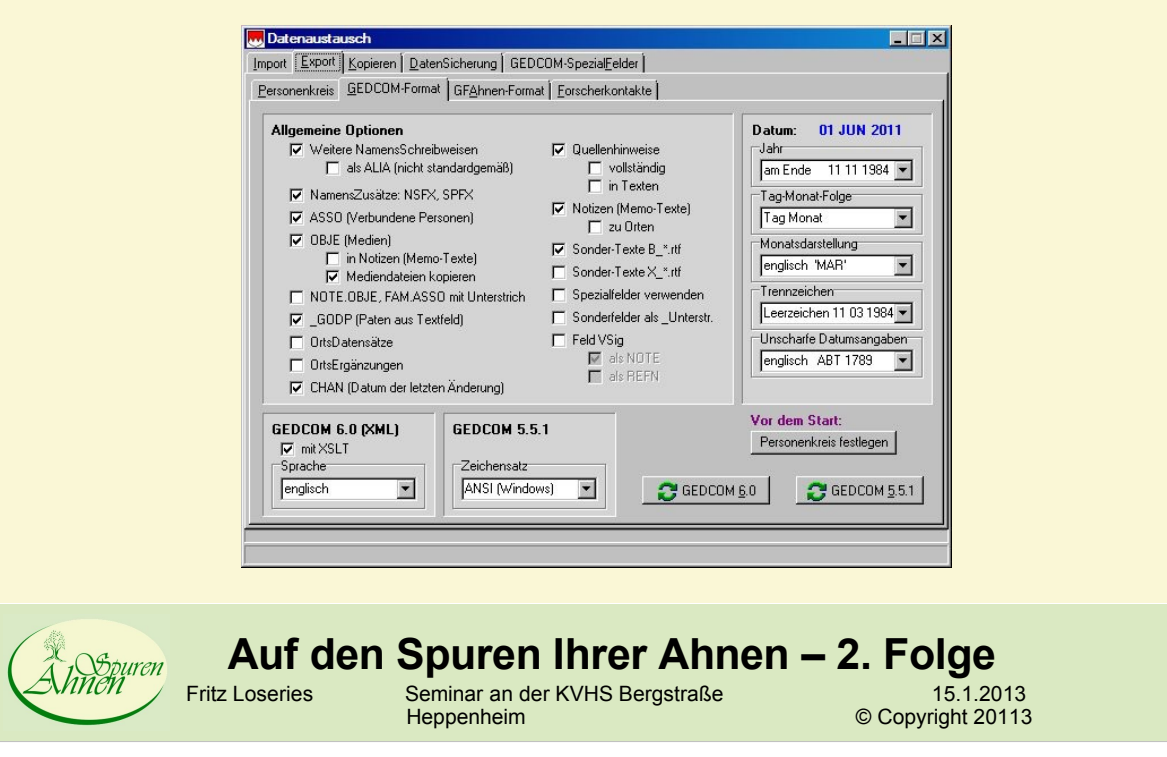

#### **GFAhnen GEDCOM Einstellungen**

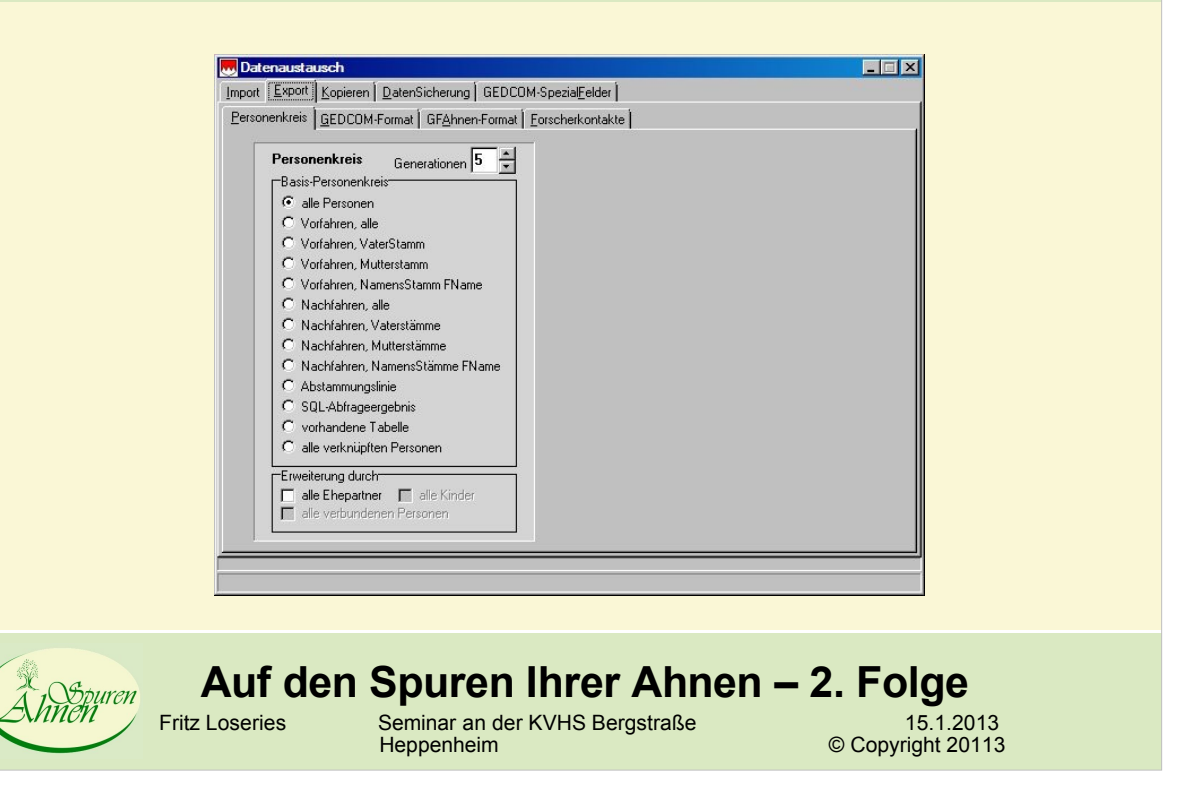

#### **GFAhnen GEDCOM Einstellungen**

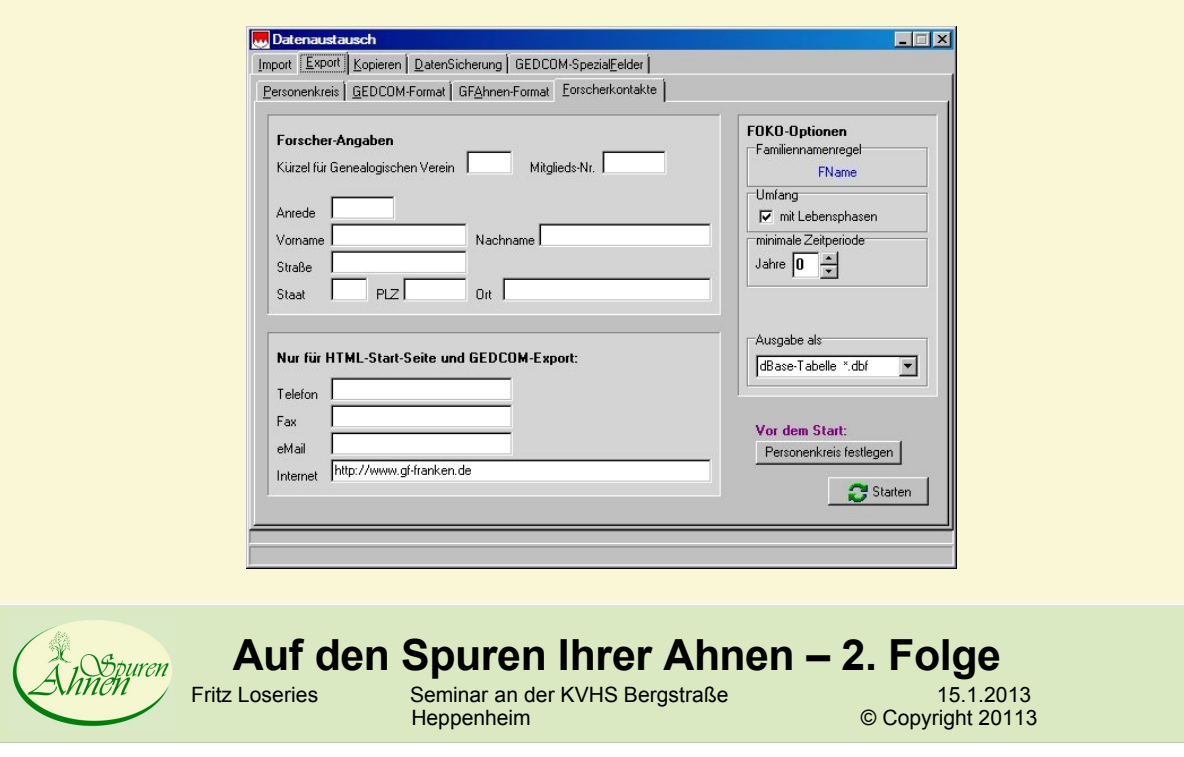

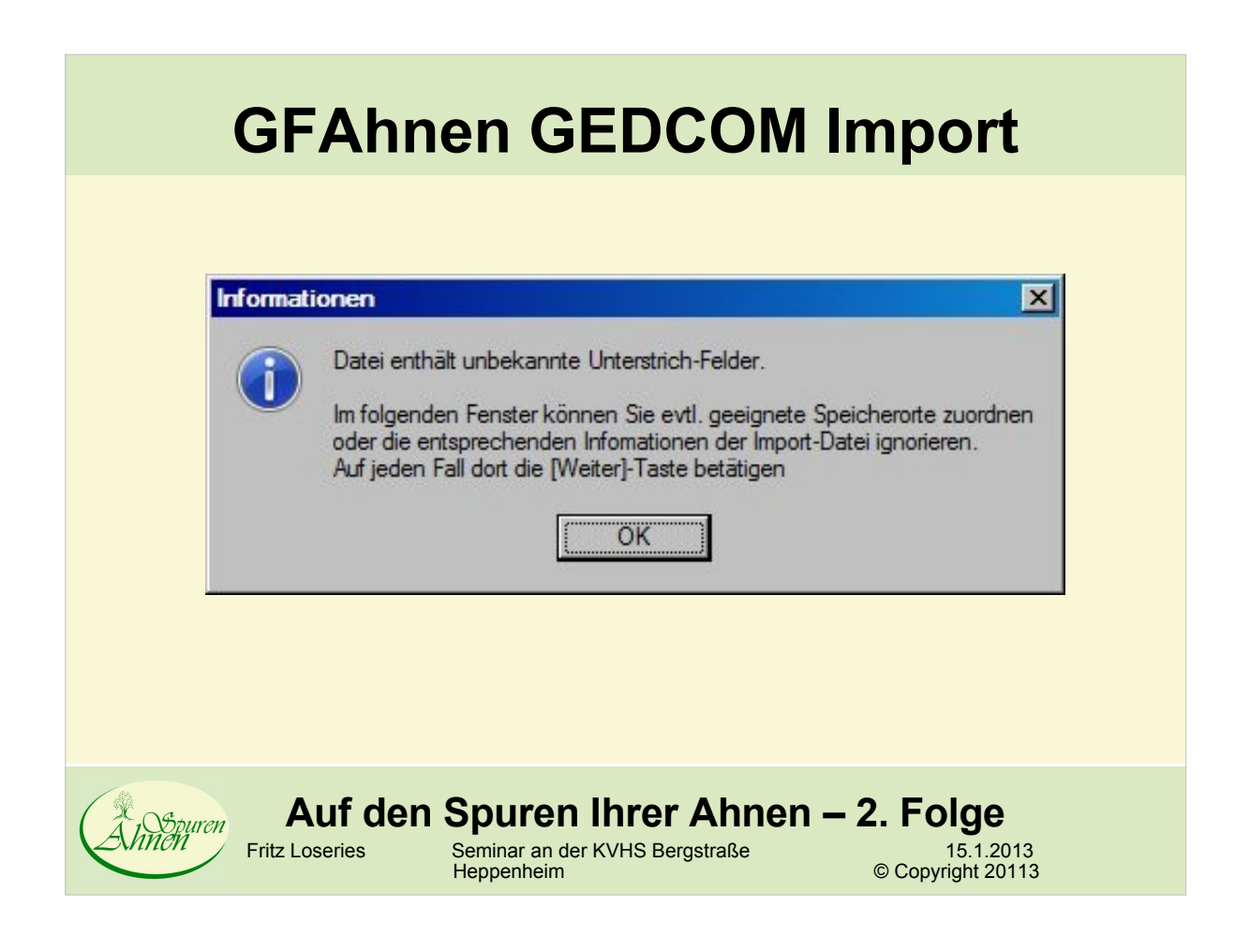

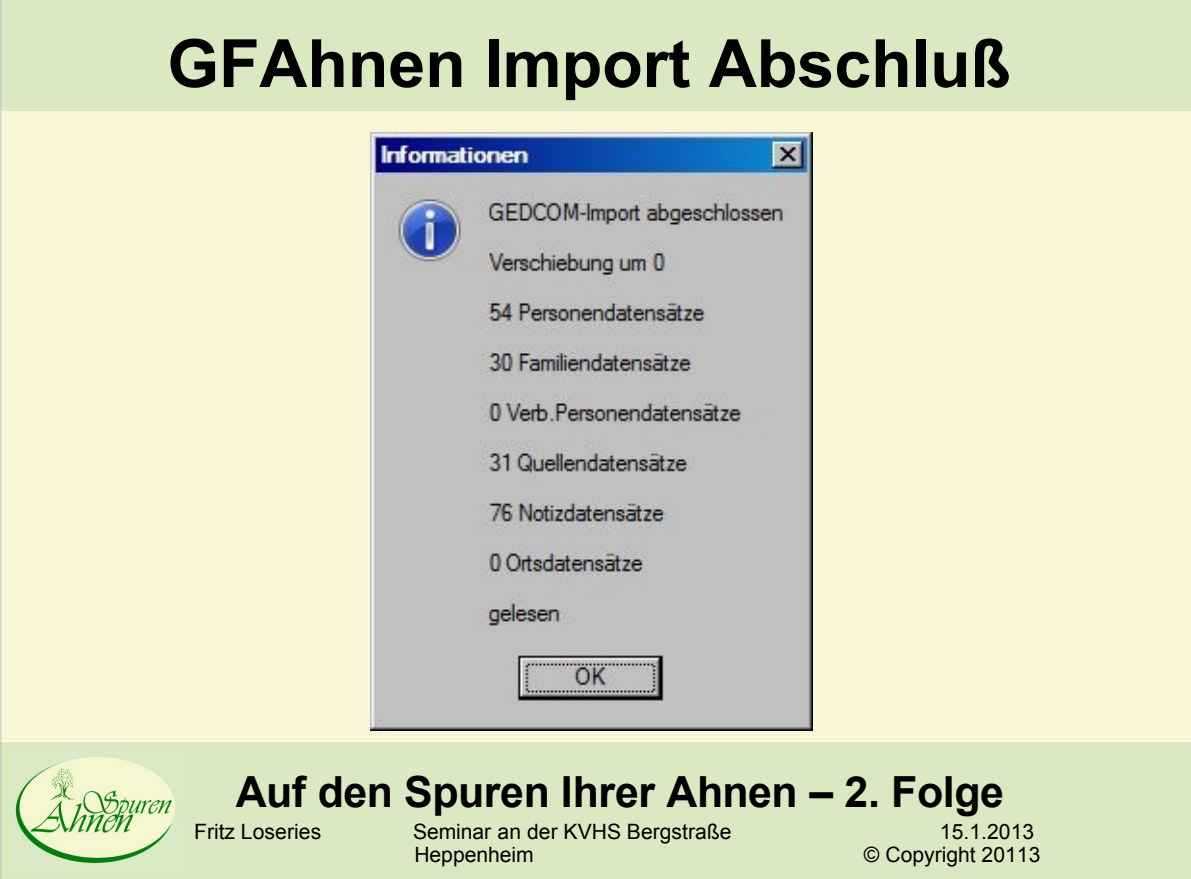

#### **GFAhnen Import Bericht**

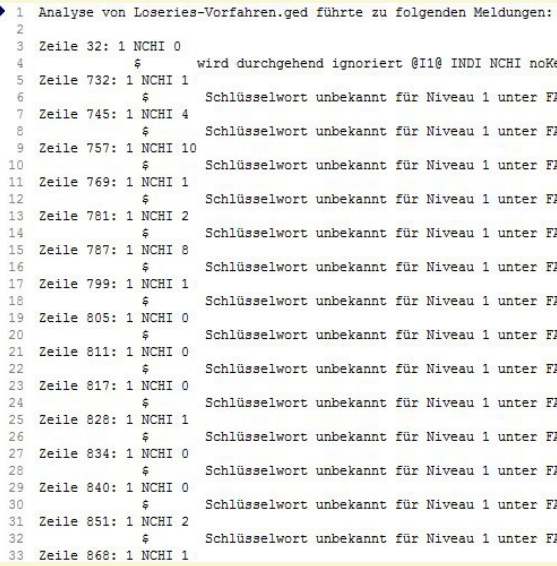

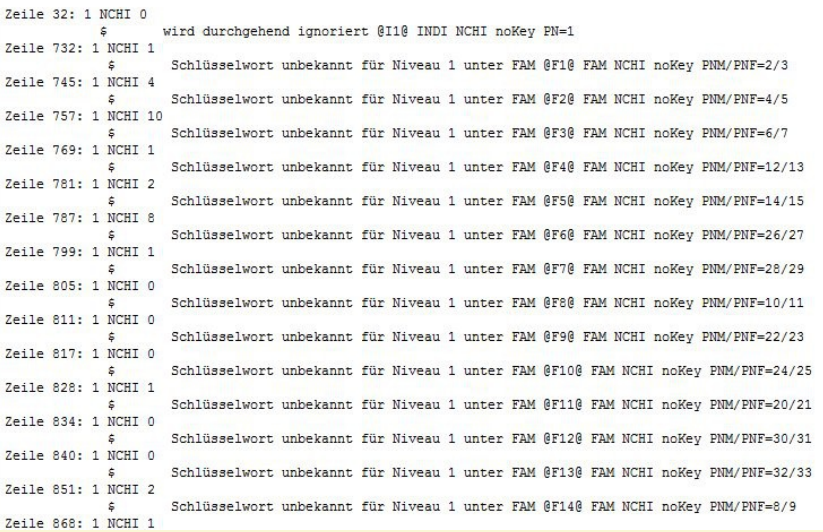

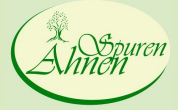

Ï

**Auf den Spuren Ihrer Ahnen – 2. Folge** Fritz Loseries Seminar an der KVHS Bergstraße 15.1.2013 Heppenheim **A Copyright 20113** 

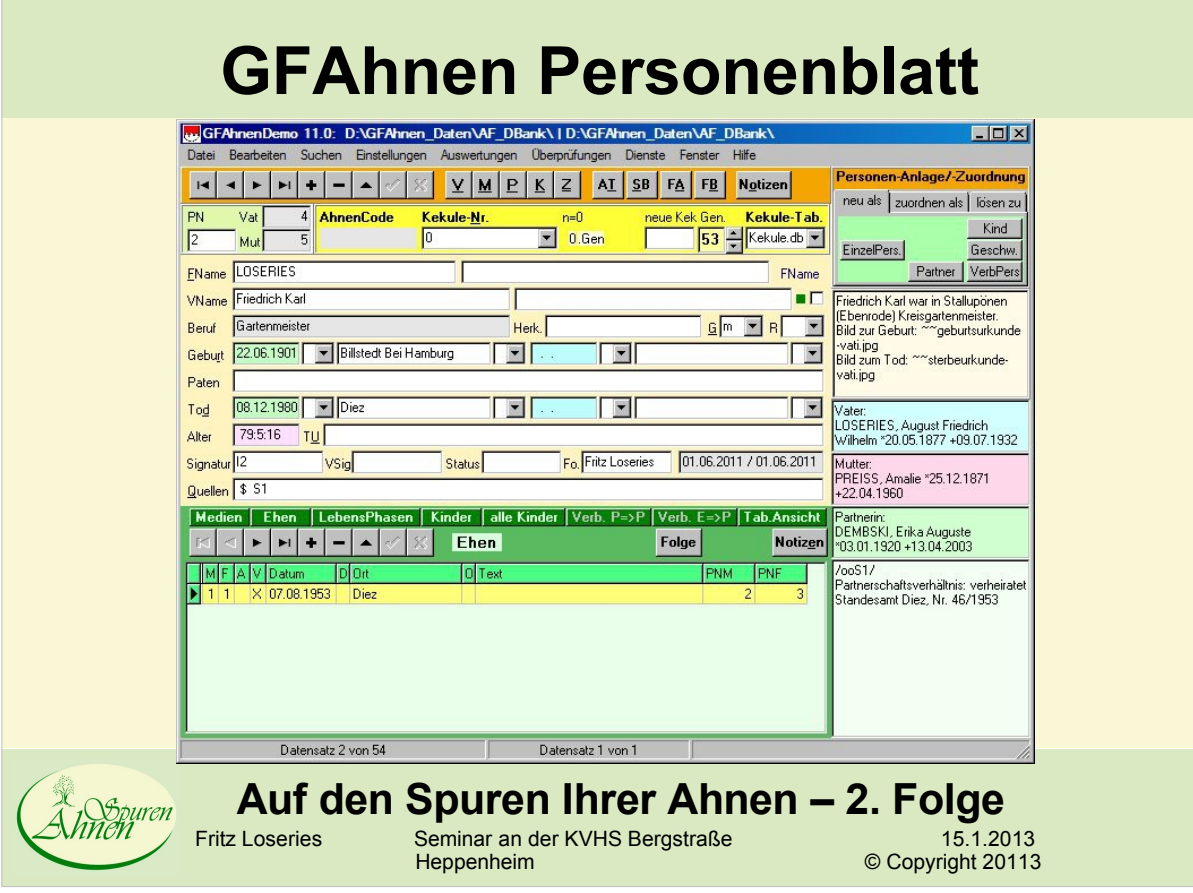

#### **Family Tree Builder und MyHeritage**

- Family Tree Builder 6.0
	- Kostenlose PC-Version
	- Einzige Voraussetzung: Online-Registrierung bei <www.MyHeritage.de>
		- Angaben: E-Mail, Name, Nachname des Vaters
		- Es wird garantiert, dass man keine Spam und keine Werbe-E-Mails bekommt. (Nach Aussage von registrierten Benutzern stimmt dies auch.)
	- Geschäftsmodell:
		- Hungrig auf mehr machen
		- Anfüttern
	- Siehe auch: http://wiki-de.genealogy.net/Family Tree Builder

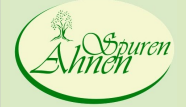

**Auf den Spuren Ihrer Ahnen – 2. Folge**<br> **Eritz Loseries** Seminar an der KVHS Bergstraße 15.1.20

15.1.2013<br>Copyright 20113

Framinar an der KVHS Bergstraße

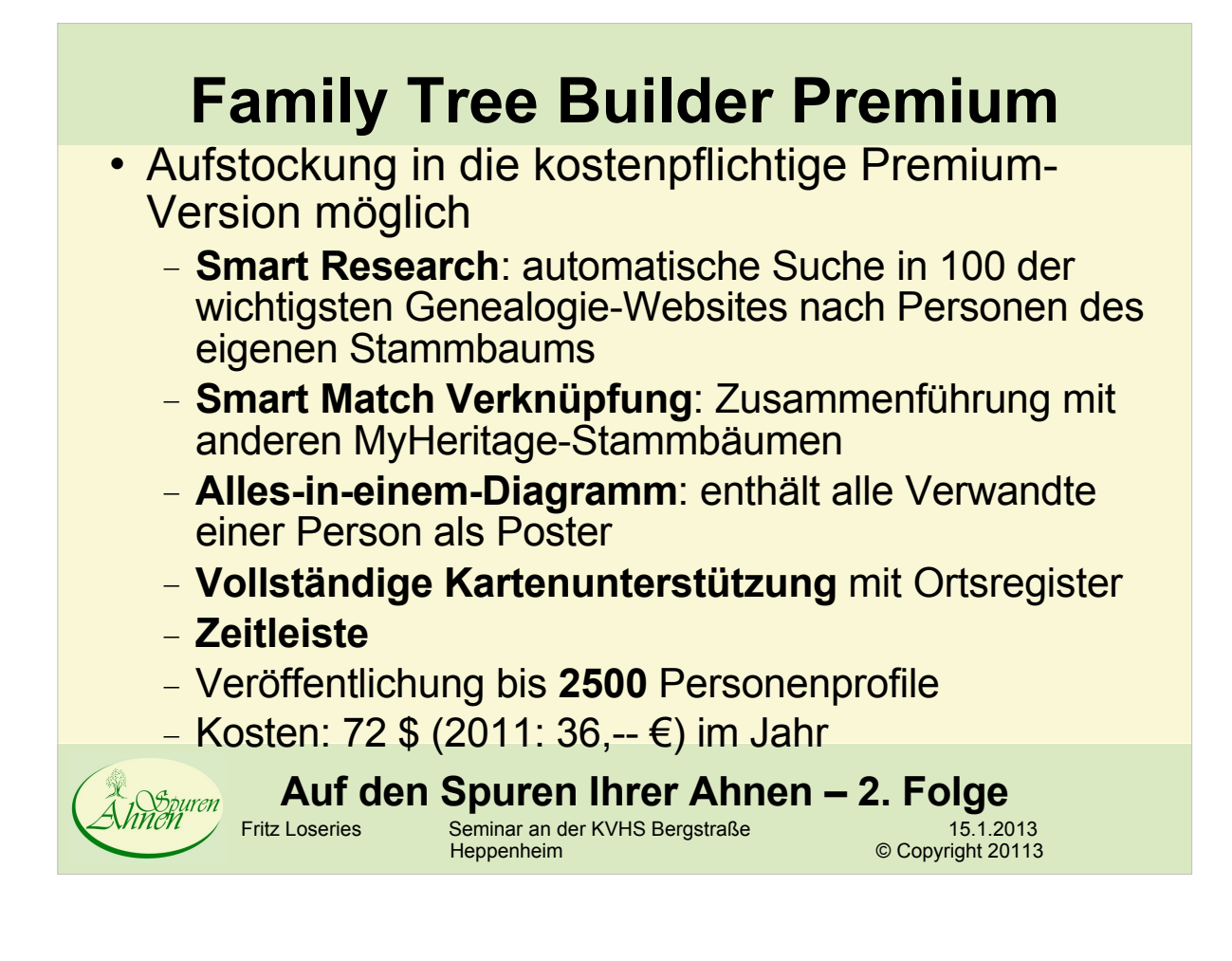

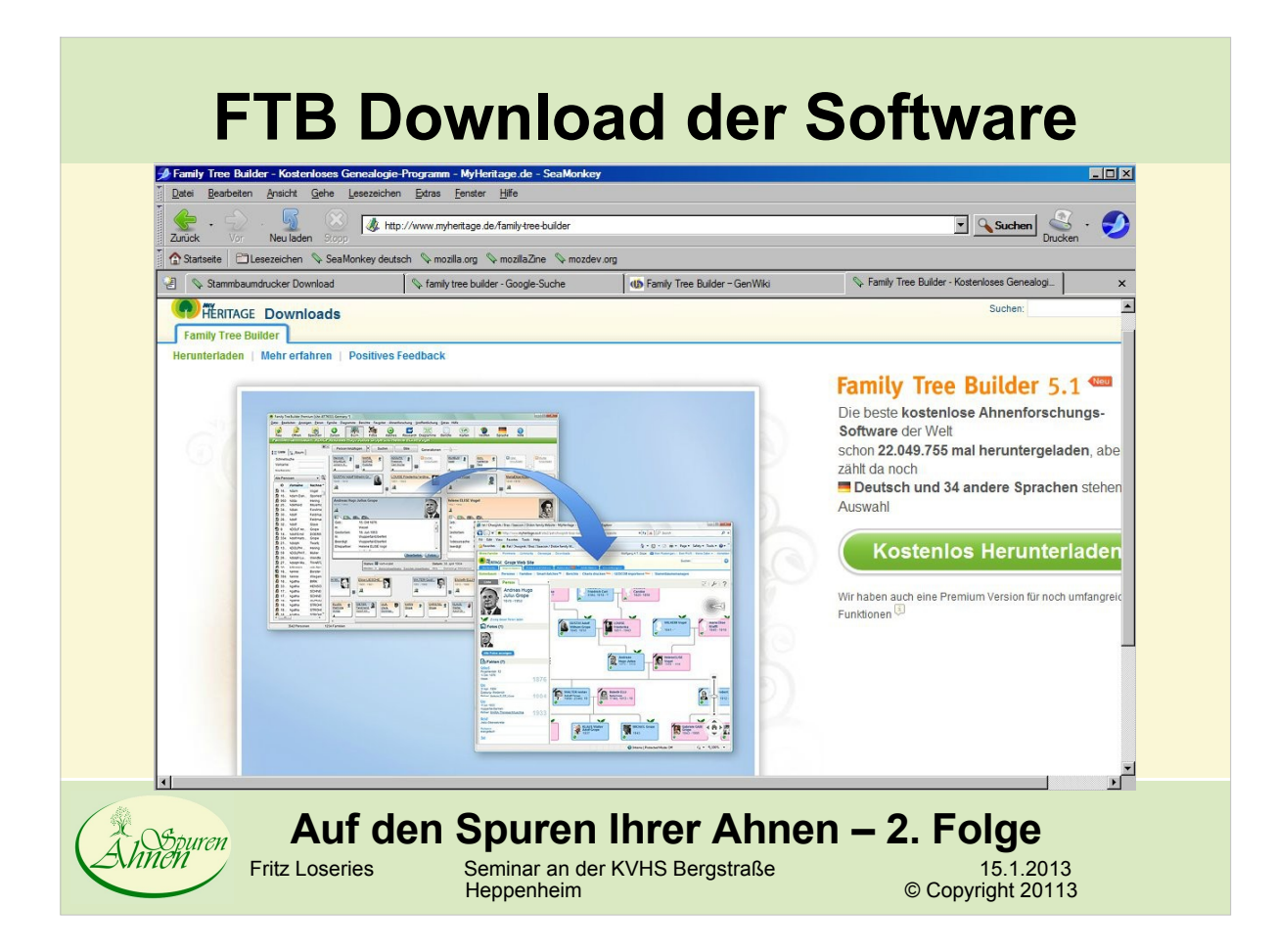

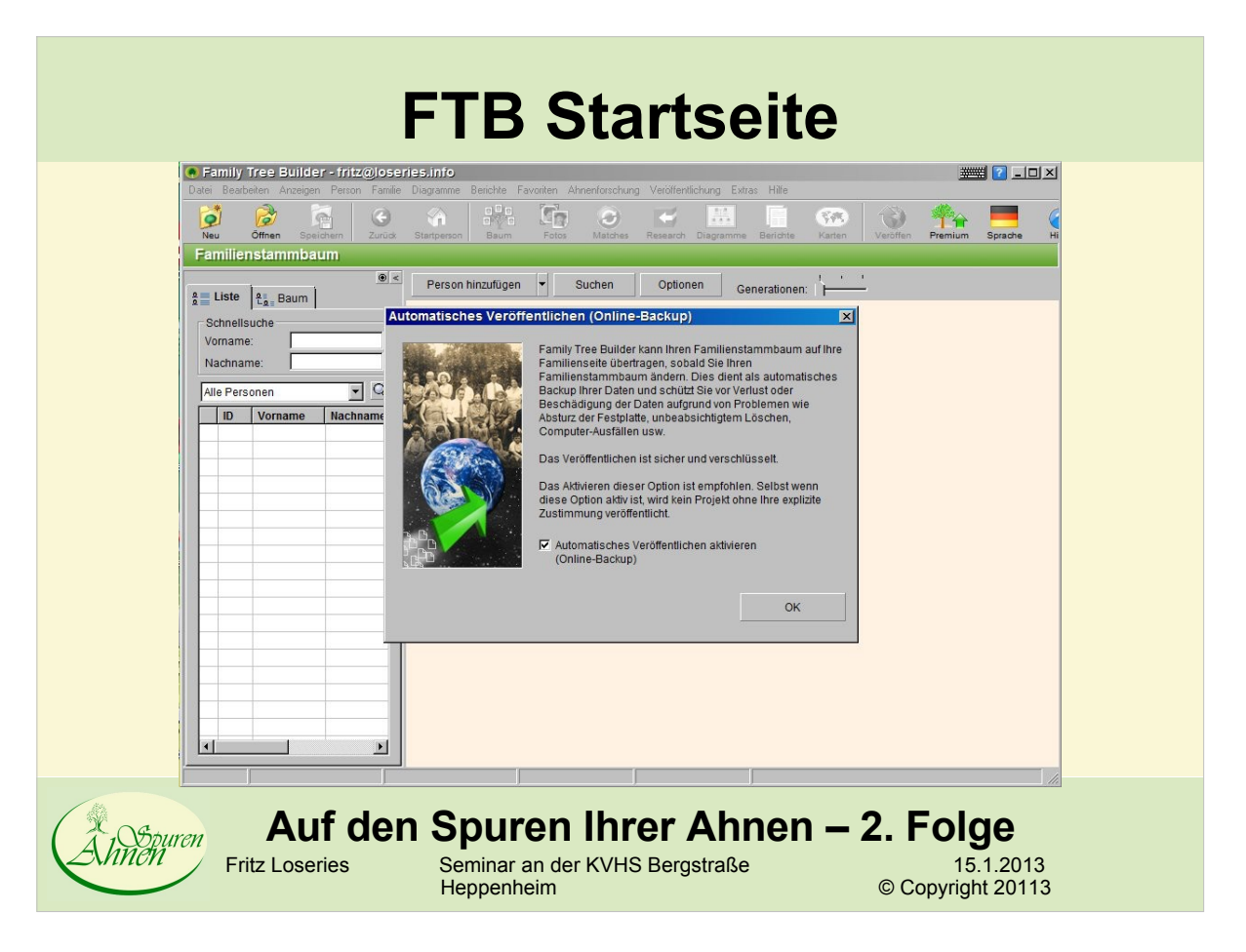

#### **FTB Erster Dialog**

#### Automatisches Veröffentlichen (Online-Backup)

 $\vert x \vert$ 

OK.

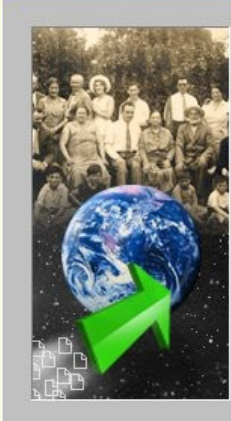

Family Tree Builder kann Ihren Familienstammbaum auf Ihre Familienseite übertragen, sobald Sie Ihren Familienstammbaum ändern. Dies dient als automatisches Backup Ihrer Daten und schützt Sie vor Verlust oder Beschädigung der Daten aufgrund von Problemen wie Absturz der Festplatte, unbeabsichtigtem Löschen, Computer-Ausfällen usw.

Das Veröffentlichen ist sicher und verschlüsselt.

Das Aktivieren dieser Option ist empfohlen. Selbst wenn diese Option aktiv ist, wird kein Projekt ohne Ihre explizite Zustimmung veröffentlicht.

I Automatisches Veröffentlichen aktivieren (Online-Backup)

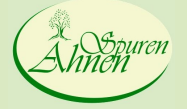

# **Auf den Spuren Ihrer Ahnen – 2. Folge**<br>
Fritz Loseries Seminar an der KVHS Bergstraße<br>
Heppenheim © Copyright 20113

Fritz Loseries Seminar an der KVHS Bergstraße 15.1.2013 Heppenheim **A Copyright 20113** 

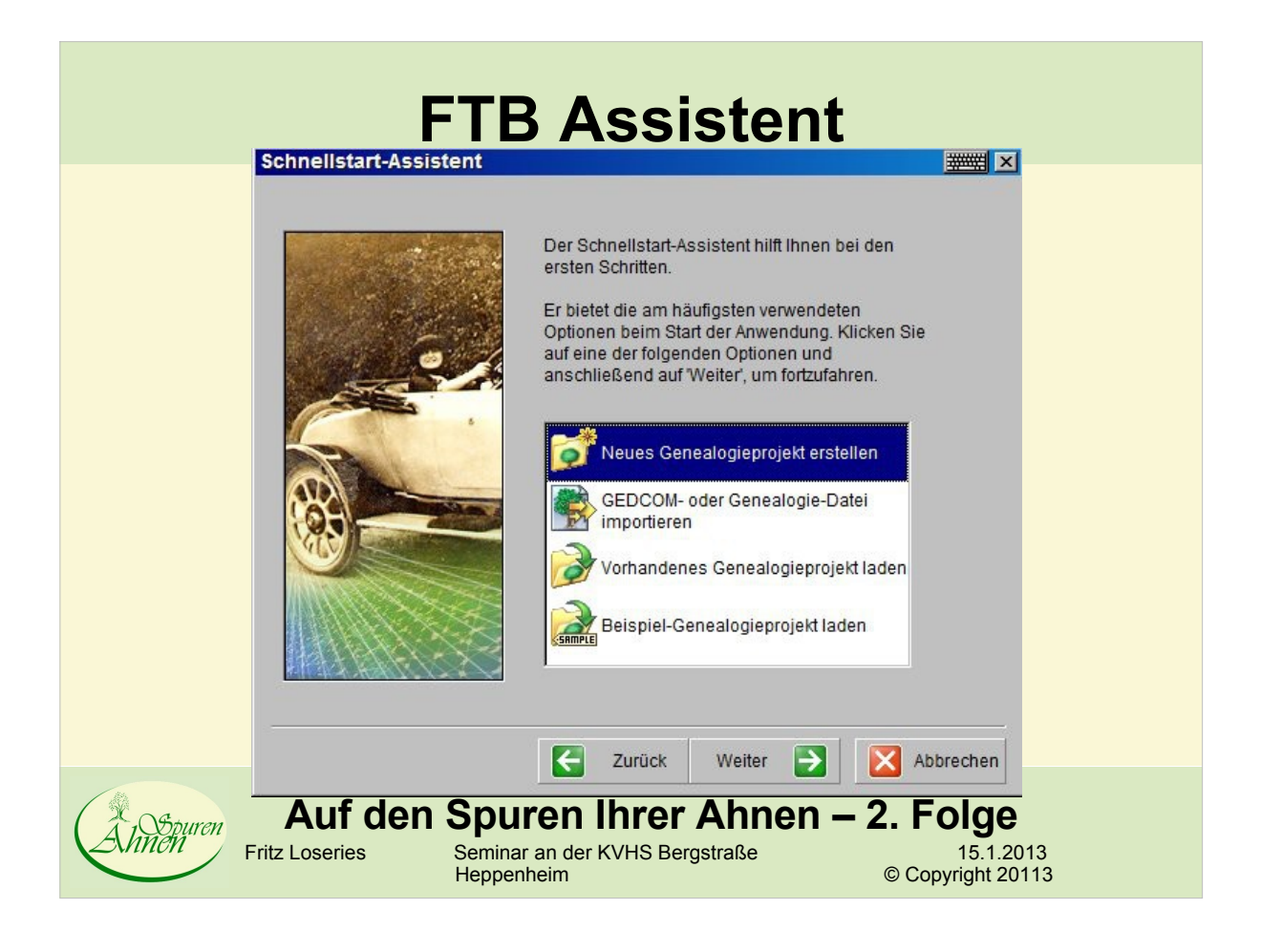

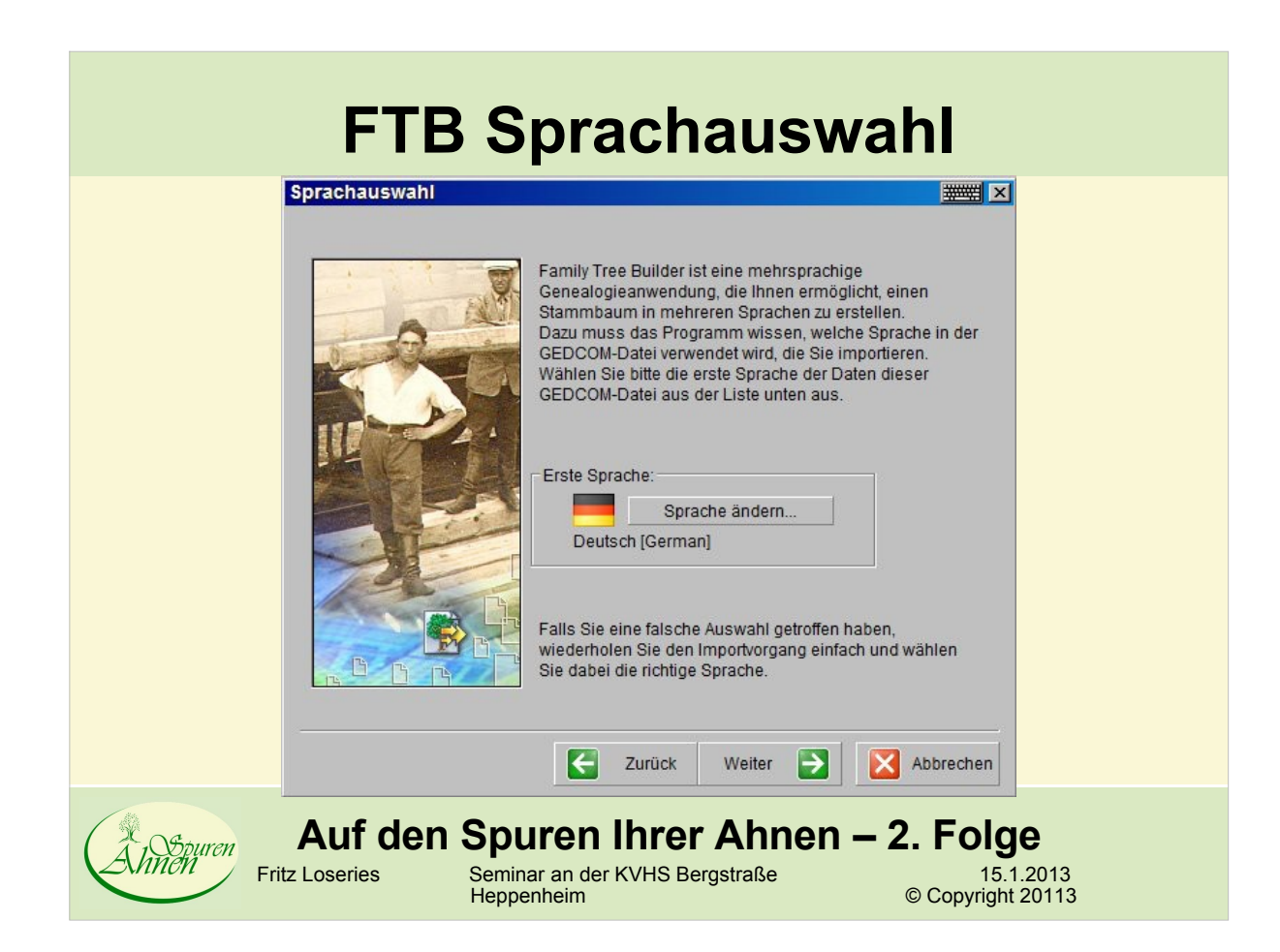

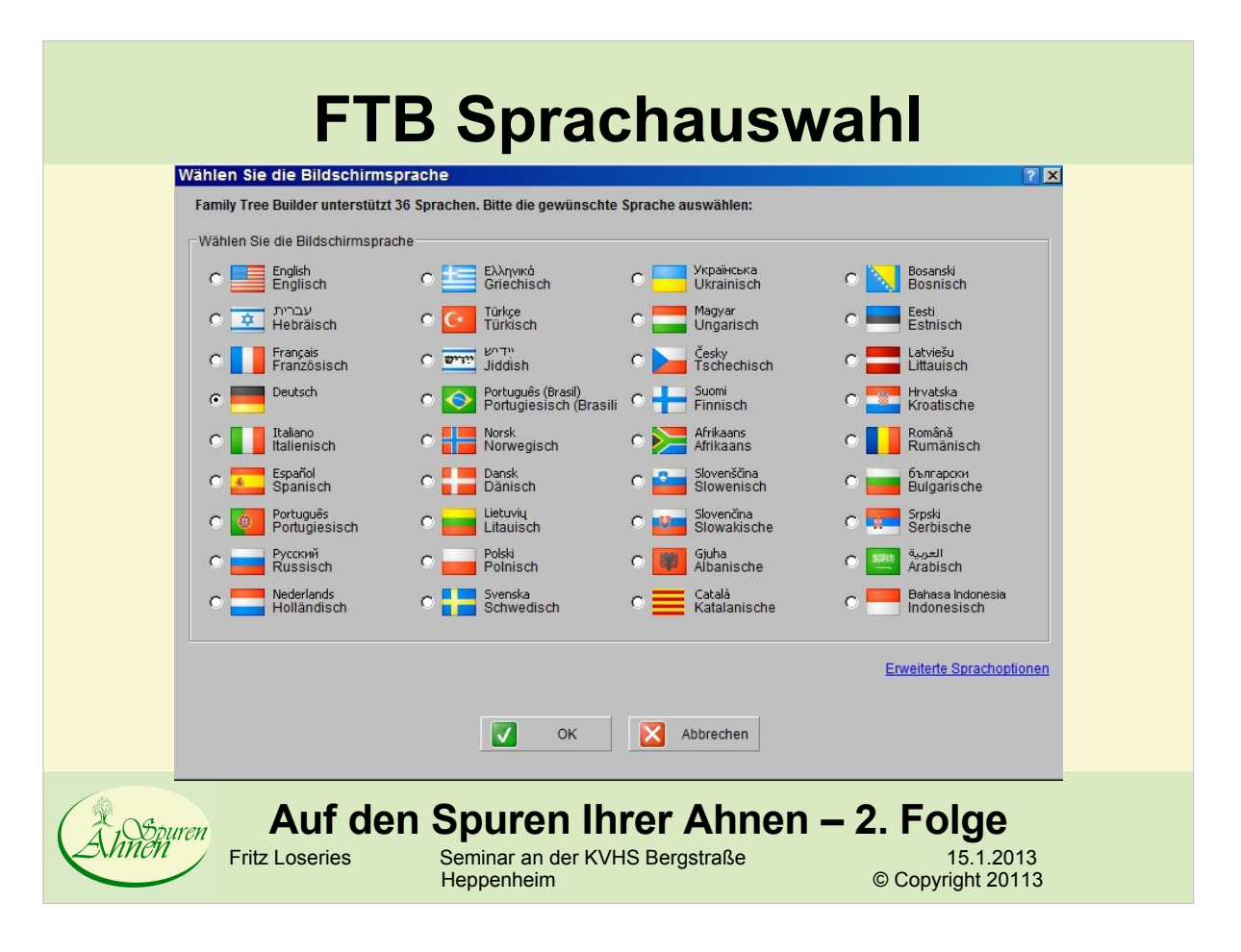

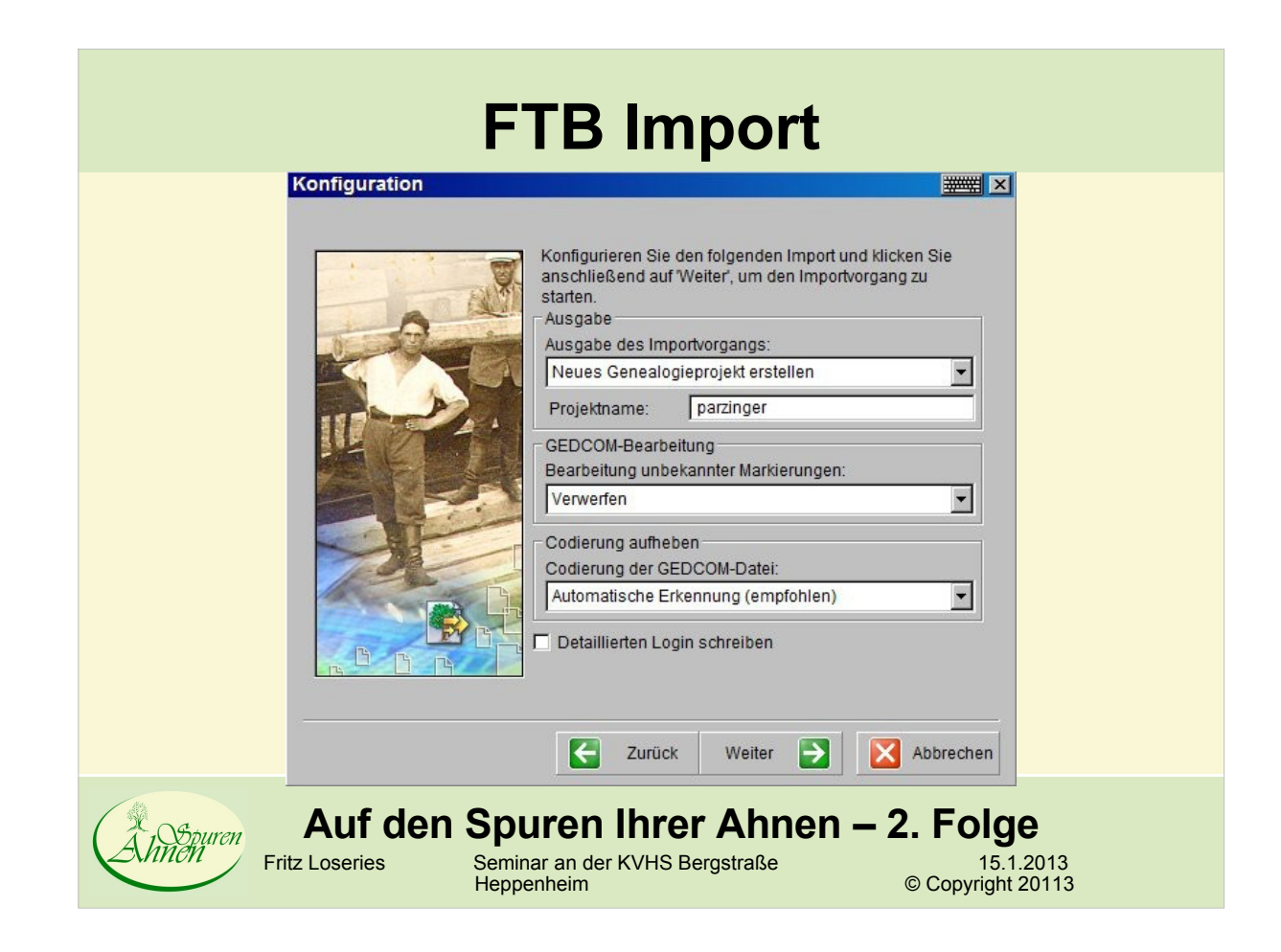

#### **FTB Import GEDCOM-TagsWEBST** Konfiguration Konfigurieren Sie den folgenden Import und klicken Sie anschließend auf Weiter, um den Importvorgang zu starten. Ausgabe Ausgabe des Importvorgangs: Neues Genealogieprojekt erstellen  $\blacksquare$ Projektname: parzinger GEDCOM-Bearbeitung Bearbeitung unbekannter Markierungen: Verwerfen  $\overline{\phantom{0}}$ In Anmerkungen konvertiere Verwerfen Codierung der GEDCOM-Datei: Automatische Erkennung (empfohlen)  $\blacksquare$ Detaillierten Login schreiben X Abbrechen  $\left|\leftarrow\right|$ Zurück Weiter  $\mapsto$ **Auf den Spuren Ihrer Ahnen – 2. Folge**<br>Fritz Loseries Seminar an der KVHS Bergstraße<br>15.1.20 15.1.2013<br>Copyright 20113 Seminar an der KVHS Bergstraße<br>Heppenheim

#### **FTB Import GEDCOM-Code**

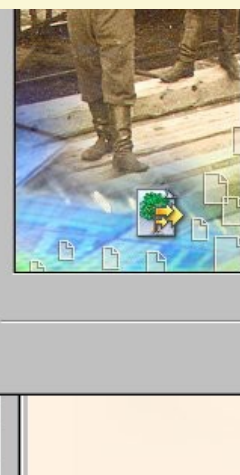

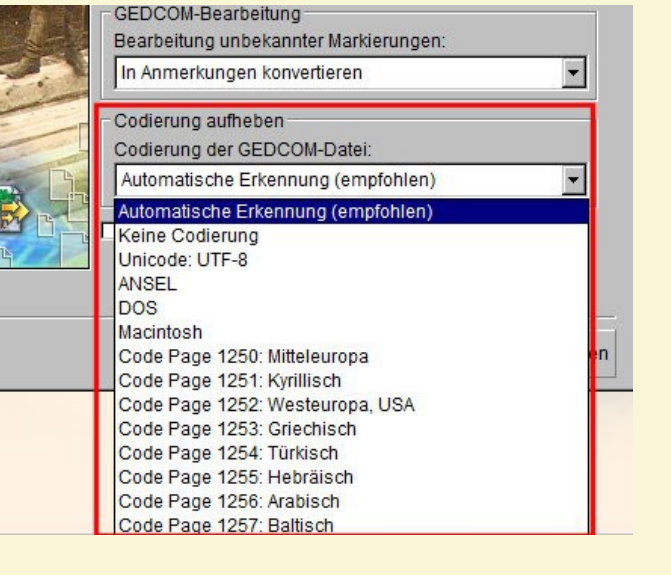

15.1.2013<br>Copyright 20113

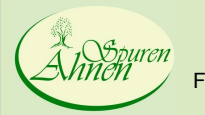

**Auf den Spuren Ihrer Ahnen – 2. Folge**<br>Fritz Loseries Seminar an der KVHS Bergstraße<br>15.1.20 Seminar an der KVHS Bergstraße<br>Heppenheim

# **FTB Import Bericht speichern**

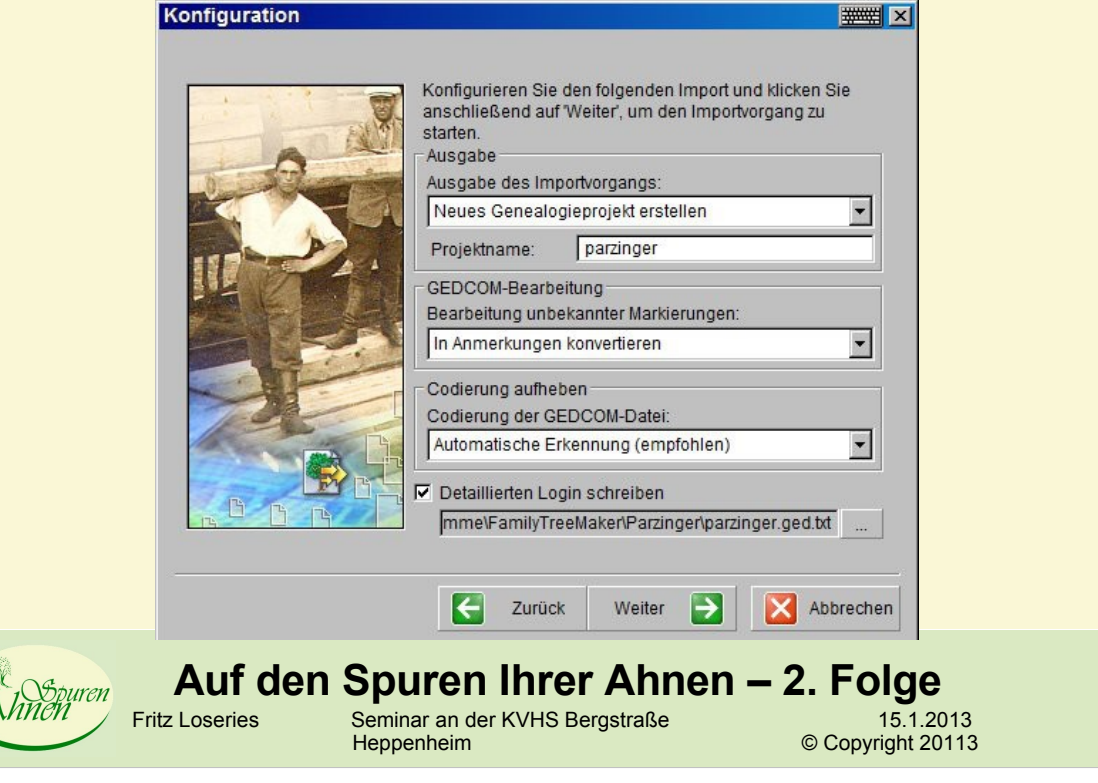

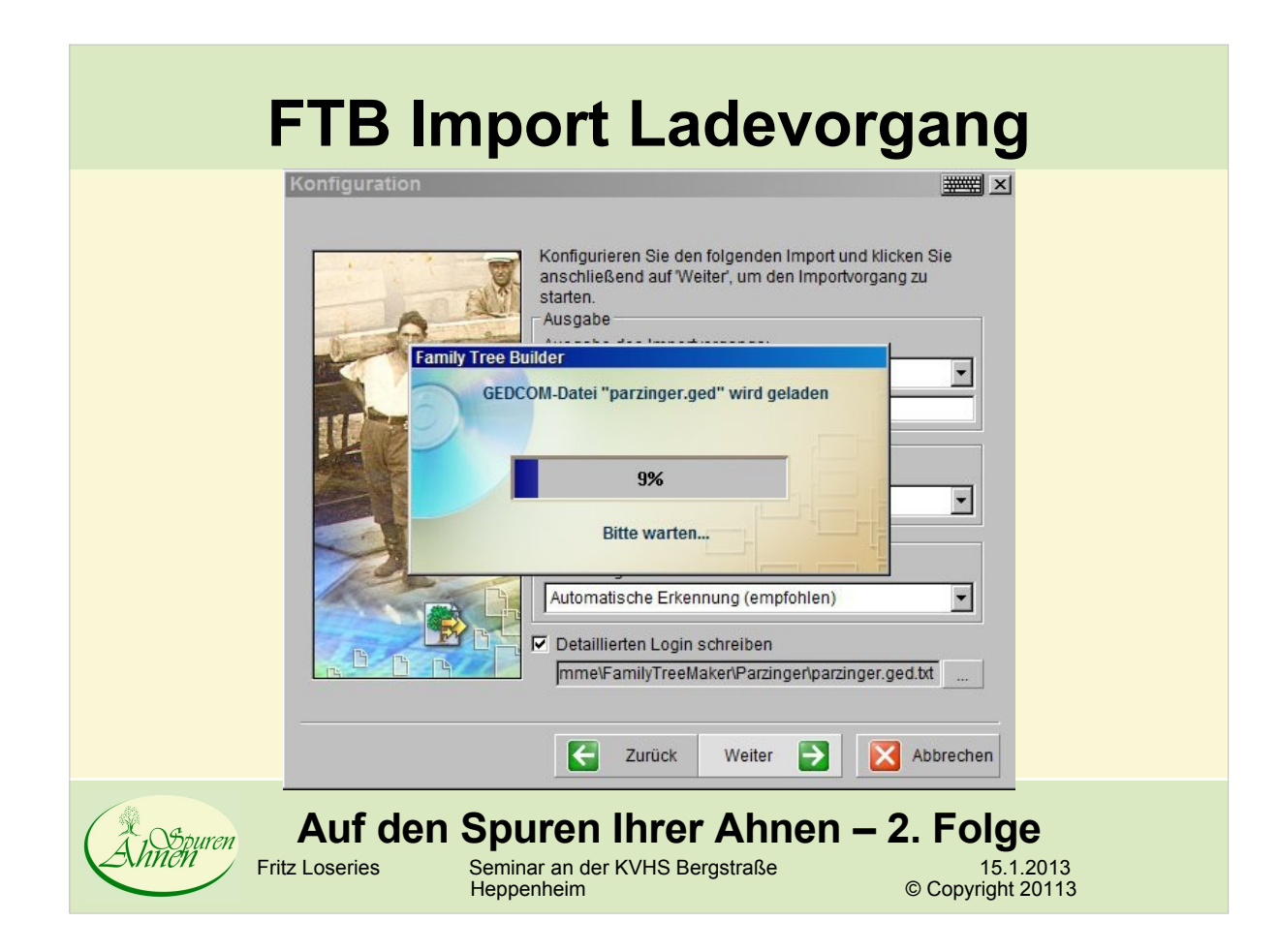

#### **FTB Import Kenndaten**Erfolgreich **WEBSTER** GEDCOM-Datei "parzinger.ged" wurde erfolgreich importiert Projekt "parzinger" wurde erfolgreich erstellt. Klicken Sie auf 'Fertig stellen', um das neue Projekt zu bearbeiten. **GFDCOM-Inhalt** Personendaten 644 Familiendaten 349 Quelldaten  $\Omega$ Anmerkungsdaten  $\overline{0}$ Fotodaten  $\overline{0}$  $n_{\rm A}$ I venuendate o Dateigröße 132.5 KB Komprimierung Nein Ladezeit 90.1 Sekunden .<br>Während des Importvorgangs sind Probleme aufgetreten. Probleme anzeigen Fertig Zurück X Abbrechen stellen **Auf den Spuren Ihrer Ahnen – 2. Folge**<br>
Fritz Loseries Seminar an der KVHS Bergstraße<br>
15.1.20 15.1.2013<br>Copyright 20113 Seminar an der KVHS Bergstraße<br>Heppenheim

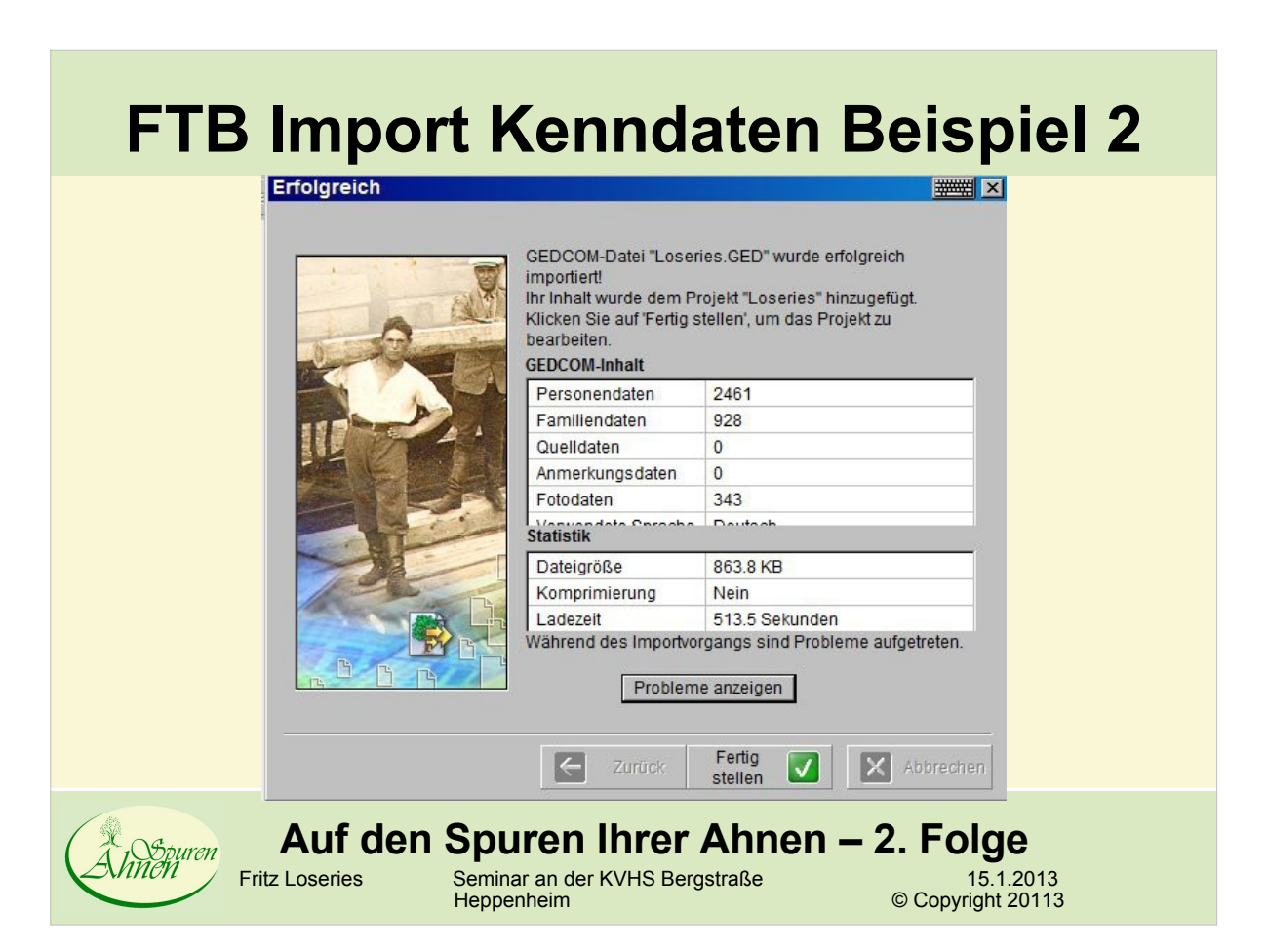

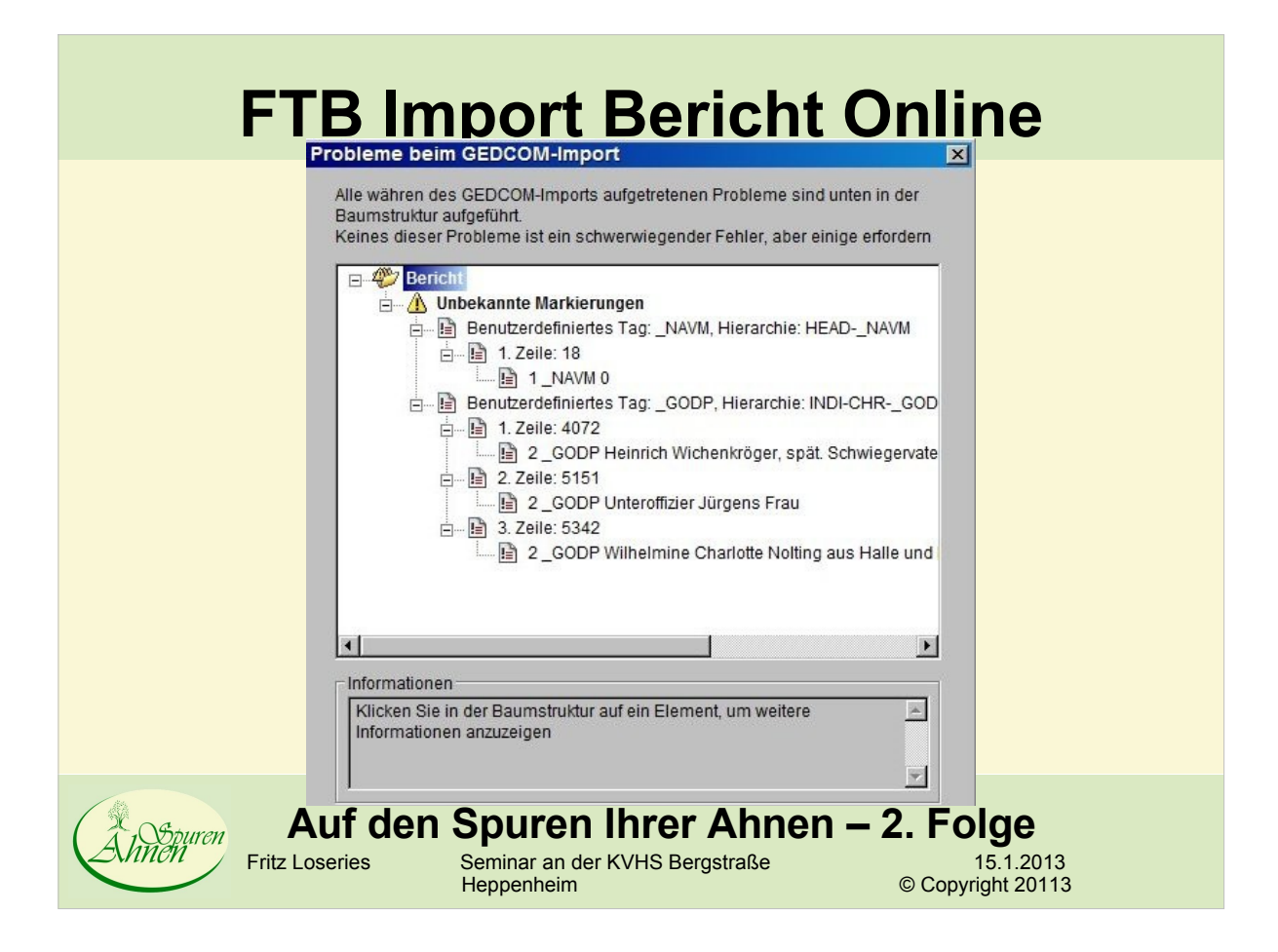

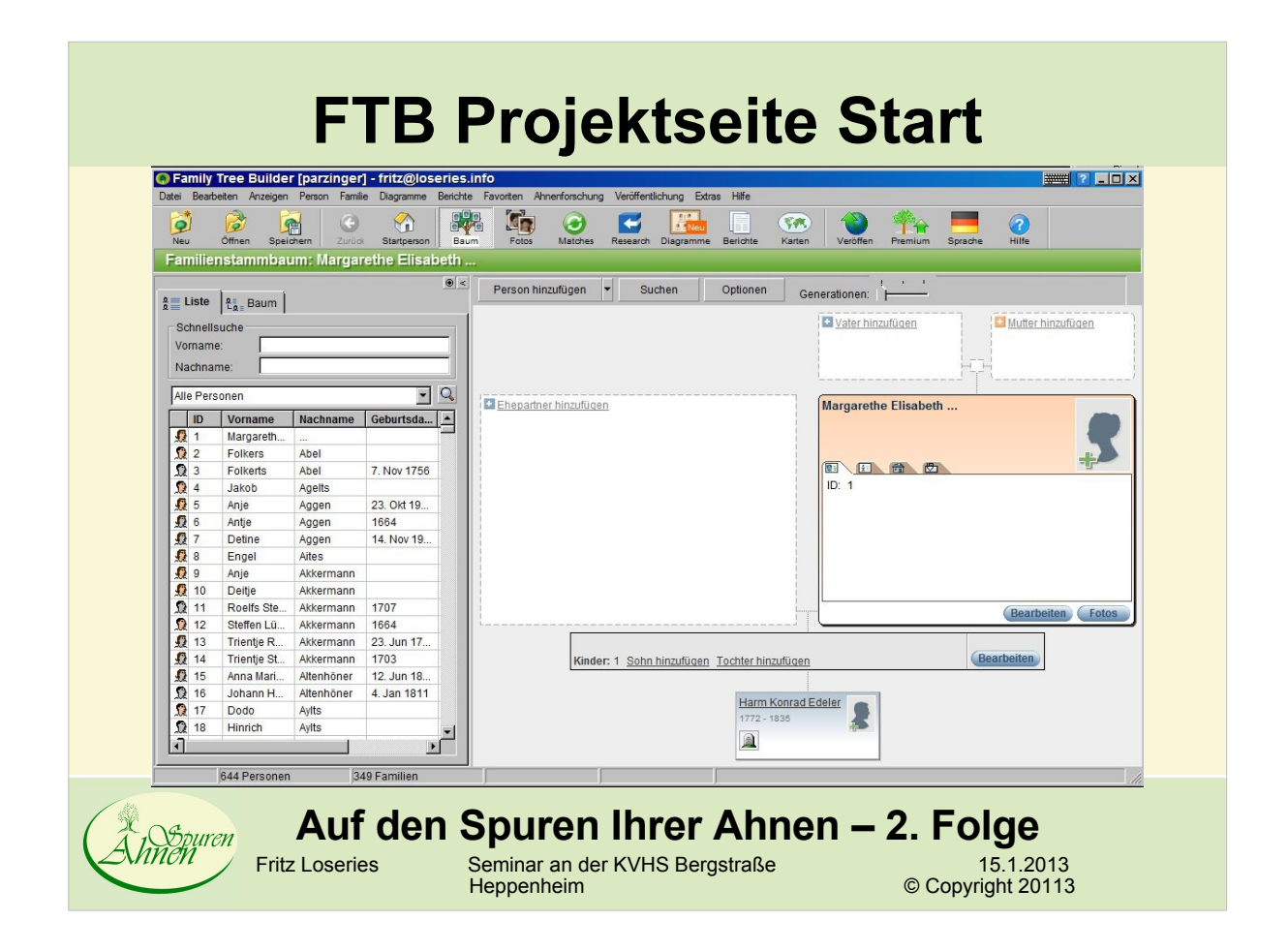

#### **FTB Projekt Baumansicht links**

![](_page_32_Picture_2.jpeg)

![](_page_33_Picture_46.jpeg)

![](_page_33_Picture_47.jpeg)

![](_page_34_Picture_47.jpeg)

![](_page_34_Picture_48.jpeg)

![](_page_35_Picture_44.jpeg)

### **FTB Datumseditor**

![](_page_35_Picture_45.jpeg)

![](_page_36_Picture_44.jpeg)

### **FTB Datumseditor Umrechnung**

![](_page_36_Picture_45.jpeg)

![](_page_37_Picture_46.jpeg)

#### **FTB Französ. Revolutionskalender**

![](_page_37_Picture_47.jpeg)

![](_page_38_Picture_46.jpeg)

![](_page_38_Picture_47.jpeg)

 $\mathcal{L}_{\mathcal{A}}$ 

![](_page_39_Picture_46.jpeg)

![](_page_39_Picture_47.jpeg)

the control of the control of the control of the control of

![](_page_40_Picture_52.jpeg)

![](_page_40_Picture_53.jpeg)

a sa kacamatan ing Kabupatèn Kabupatèn Kabupatèn Kabupatèn Kabupatèn Kabupatèn Kabupatèn Kabupatèn Kabupatèn K

 $\sim$ 

the control of the control of the control of the control of the control of the control of

![](_page_41_Picture_46.jpeg)

![](_page_41_Picture_47.jpeg)

r.

![](_page_42_Picture_43.jpeg)

![](_page_42_Picture_44.jpeg)

![](_page_43_Picture_0.jpeg)

![](_page_43_Picture_78.jpeg)

## **FTB Projekt speichern**

![](_page_44_Picture_1.jpeg)

![](_page_44_Picture_2.jpeg)

### **FTB Abschluß Karte laden**

![](_page_45_Picture_1.jpeg)

Diese Funktion ist erweitert für Premium Mitglieder

Karten sind eine großartige Funktion um Ihre Familiengeschichte auf National since gives and an international material control experience of the entry of the series of the series of the series of the series of the series of the series of the series of the series of the series of the series gewinnen und folgende Vorteile genießen:

\* Ortsangaben mit Hilfe unserer Vorschläge korrigieren und Ihre Daten<br>verbessern<br>\* Ihren gesamten Stammbaum auf einer Karte anzeigen, einen<br>beliebigen Teil davon oder nur eine Person<br>\* Nur Geburtsorte, Wohnorte, andere Dat

" Nur Geburtsone, wonnorte, andere Daten oder alles zusammen auf<br>einer Karte anzeigen<br>"Alle Personen, Ereignisse und Fotos anzeigen, die mit einem<br>bestimmten Land oder Ort verknüpft sind<br>"Alle bedeutenden Orte im Leben ein

Sie haben noch kein Premium Konto. Wenn Sie diese Funktion kostenlos nutzen, wird nur die ersten 50 Orte aus<br>Ihrem Stammbaum angezeigt (von insgesamt 167).

Premium Mitglieder genießen unbegrenzte Nutzung dieser Funktion und alle Orte werden angezeigt.

Um alle Orte Ihres Stammbaumes auf der Karte zu sehen, müssen Sie<br>auf ein Premium Konto bei MyHeritage.com aufrüsten. Es ist günstig<br>und bietet zahlreiche zusätzliche Funktionen. Klicken Sie auf 'Weiter' um mehr über ein Premium Konto zu erfahren.

> $\overline{\mathbf{v}}$ Weiter

Sie sind derzeit angemeldet als: fritz@loseries.info<br>Als anderes Mitglied anmelden

![](_page_45_Picture_13.jpeg)

**Auf den Spuren Ihrer Ahnen – 2. Folge**<br>
Fritz Loseries Seminar an der KVHS Bergstraße<br>
Heppenheim<br>
® Copyright 20113

Fritz Loseries Seminar an der KVHS Bergstraße 15.1.2013 Heppenheim **A Copyright 20113** 

![](_page_45_Picture_16.jpeg)

![](_page_46_Figure_0.jpeg)

#### **FTB Informationen zu einem Ort**

![](_page_46_Picture_2.jpeg)

#### **FTB Fotos** • Nach dem Import einer GEDCOM-Datei mit Referenzen auf Fotos und digitalen Dokumenten: - Anzeige der Fotos über Baumansicht noch nicht möglich. Fehlermeldung Gehen Sie in die Ansicht Fotos. Erst jetzt werden die Bilder korrekt geladen Danach Wechsel in Baumansicht. Bilder werden nun korrekt angezeigt **Auf den Spuren Ihrer Ahnen – 2. Folge**<br> **Eritz Loseries** Seminar an der KVHS Bergstraße<br>
15.1.20 2.<br>Nuncii 15.1.2013<br>Copyright 20113 Seminar an der KVHS Bergstraße<br>Heppenheim

#### **Fotos bearbeiten (Gesichtserkennung)**O Foto bearbeiten [#286]  $\mathbf{R}$ Foto bearbeiten  $\circ$ 81 Info | Russelle | Continuity of The American | Continuity | Rückseite | Continuity | Continuity | Continuity | Continuity | Continuity | Continuity | Continuity | Continuity | Continuity | Continuity | Continuity | Cont  $\frac{a}{a}$  Personen  $\left| \begin{smallmatrix} a & b \\ b & a \end{smallmatrix} \right|$  Baum Schnellsuche Vorname 図 図 Titel Nachname  $\mathbf{z}$  $\overline{\phantom{a}}$  $\overline{\phantom{a}}$ Alle Personen  $\overline{a}$ Datum | ID | Vorname | Nachnar\_ Ort  $\sqrt{21}$ Fritz Joach LOSERIE | 双 2 Erika Augu... **DEMBSK** LOSERIE  $\frac{3}{2}$  3 Friedrich K. Hans-Georg LOSERIE 1990 夏夏 9 Johann Fri... DEMBSK August Fri. LOSERIE Amalie PREISS Emma Otti... KOSCHI Michael **DEMBSK (戦力戦力の)戦争の)** Katharina **KROKOV** Gottlieb KOSCHI MLODOC Anna Katharina **RUDEL** Michael **DEMBSK** Johann Fri... KOSCHI Johana GRZYBIE **lakoh** MI ODOC<sup>V</sup>  $\text{Q} \text{Q} \text{E}$ Abbrechen  $\odot$ lv  $\alpha$ UPEC  $\frac{1}{3123x1955}$ 12% **Auf den Spuren Ihrer Ahnen – 2. Folge**<br>
Fritz Loseries Seminar an der KVHS Bergstraße 15.1.20 *Repuren* Seminar an der KVHS Bergstraße 15.1.2013 Heppenheim **A Contract Contract Contract Contract Contract Contract Contract Contract Contract Contract Contract Contract Contract Contract Contract Contract Contract Contract Contract Contract Contract Contract Contract C**

![](_page_48_Picture_46.jpeg)

![](_page_48_Picture_47.jpeg)

![](_page_49_Picture_43.jpeg)

![](_page_49_Picture_44.jpeg)

#### **FTB Diagramm Alles-in-Einem**

Wählen Sie eine Diagrammart aus und klicken Sie um fortzufahren auf 'Weiter'

- Vorfahren-Diagramm Vertikal
- Vorfahren-Diagramm Horizontal C
- Nachkommen-Diagramm Vertikal
- Nachkommen-Diagramm Horizontal
- Fächer-Diagramm Vorfahren
- Fächer-Diagramm Nachkommen
- Enge Familie-Diagramm Vertikal
- Enge Familie-Diagramm Horizontal
- Sanduhr-Diagramm Vertikal (neu)
- Sanduhr-Diagramm Horizontal (neu)
- Schmetterling-Diagramm (neu)
- $\sim$ Alles-in-Einem-Diagramm

 $\overline{\bm{\Theta}}$ 

 $\mathbf{u}$  ,  $\mathbf{u}$ n. ø  $A 2 2$  $\mathbf{u}$ 

Das Alles-in-Einem Diagramm zeigt ALLE Verwandten der Ausgangsperson an, darunter Bluts- und angeheiratete Verwandte. Dieses Format ist für Sie am Besten geeignet, wenn Sie Ihren gesamten Stammbaum auf einen Diagramm erfassen möchten. Beachten Sie bitte, dass sich Verbindungslinien nicht kreuzen. Personen aus derselben Generation werden nicht auf der gleichen Höhe angezeigt.

![](_page_50_Picture_16.jpeg)

Weiter

**Auf den Spuren Ihrer Ahnen – 2. Folge**<br>
Fritz Loseries Seminar an der KVHS Bergstraße<br>
Heppenheim © Copyright 20113 Fritz Loseries Seminar an der KVHS Bergstraße 15.1.2013

![](_page_50_Picture_19.jpeg)

#### **FTB Diagramm Vorfahren**

Wählen Sie eine Diagrammart aus und klicken Sie um fortzufahren auf 'Weiter'

- Vorfahren-Diagramm Vertikal  $\epsilon$
- $\epsilon$ Vorfahren-Diagramm - Horizontal
- $\mathcal{C}$ Nachkommen-Diagramm - Vertikal
- $\mathbf{C}$ Nachkommen-Diagramm - Horizontal
- $\mathcal{C}_{1}$ Fächer-Diagramm - Vorfahren
- $\sim$ Fächer-Diagramm - Nachkommen
- $\mathcal{C}$ Enge Familie-Diagramm - Vertikal
- $\sim$ Enge Familie-Diagramm - Horizontal
- $\Gamma$ Sanduhr-Diagramm - Vertikal - (neu)
- $\sim$ Sanduhr-Diagramm - Horizontal - (neu)
- $\overline{C}$ Schmetterling-Diagramm - (neu)
- r Alles-in-Einem-Diagramm

 $\rightarrow$ 

Weiter

hnen

![](_page_50_Picture_34.jpeg)

Das Vorfahren-Diagramm zeigt alle Vorfahren der Ausgangsperson an.

Die Anzahl der Generationen kann eingeschränkt werden. Dieses Format ist besonders für Kinder und Enkel geeignet. wählen Sie eine von ihnen als Ausgangsperson aus.

![](_page_50_Picture_37.jpeg)

15.1.2013<br>Copyright 20113

#### **FTB Diagramm Nachfahren** Wählen Sie eine Diagrammart aus und klicken Sie um fortzufahren auf 'Weiter'  $\ddot{\text{C}}$ Vorfahren-Diagramm - Vertikal C Vorfahren-Diagramm - Horizontal œ. Nachkommen-Diagramm - Vertikal ø  $\mathbf{a}$ a  $\mathbf{g}$ Ò Nachkommen-Diagramm - Horizontal p  $\pmb{\Pi}$  $\mathbf{r}$  $\mathbf{a}$  $\bar{\mathbf{z}}$ ø Ø. 圖  $\overline{\mathbf{B}}$  $\mathfrak{g}$ Ø 量  $\circ$ Fächer-Diagramm - Vorfahren **BBB** ø e a ø  $a$ ø a  $\overline{\mathbf{a}}$ 扇  $\overline{2}$ Ò Fächer-Diagramm - Nachkommen Enge Familie-Diagramm - Vertikal Das Nachkommen-Diagramm zeigt alle Nachkommen der C Ausgangsperson an. Die Anzahl der Generationen kann Enge Familie-Diagramm - Horizontal  $\mathcal{O}$ eingeschänkt werden. Die Proportionen des Diagramms variieren anhand der Anzahl der Nachkommen der jeweiligen Generation. Sanduhr-Diagramm - Vertikal - (neu)  $\mathcal{O}$ C Sanduhr-Diagramm - Horizontal - (neu) C Schmetterling-Diagramm - (neu) Alles-in-Einem-Diagramm Weiter  $\left| \rightarrow \right|$ **Auf den Spuren Ihrer Ahnen – 2. Folge**<br>
Fritz Loseries Seminar an der KVHS Bergstraße<br>
Heppenheim<br>
® Copyright 20113 t<br>*Web*uren Fritz Loseries Seminar an der KVHS Bergstraße 15.1.2013 Heppenheim **A Copyright 20113**

![](_page_51_Picture_1.jpeg)

![](_page_52_Figure_0.jpeg)

#### **FTB Diagramm "Enge Familie"**

- Vorfahren-Diagramm Vertikal
- Vorfahren-Diagramm Horizontal
- Nachkommen-Diagramm Vertikal
- Nachkommen-Diagramm Horizontal
- Fächer-Diagramm Vorfahren r
- Fächer-Diagramm Nachkommen
- r. Enge Familie-Diagramm - Vertikal
- $\epsilon$ Enge Familie-Diagramm - Horizontal
- Sanduhr-Diagramm Vertikal (neu)
- Sanduhr-Diagramm Horizontal (neu)
- Schmetterling-Diagramm (neu)

Alles-in-Einem-Diagramm

ط

Weiter

huren

![](_page_52_Picture_14.jpeg)

Das Enge Familie-Diagramm zeigt die Großeltern der Ausgangsperson und alle Nachkommen dieser Großeltern. Der Vorteil dieses Formats ist, dass alle Cousins/Cousinen der Ausgangsperson angezeigt werden.

Dieses Format ist für den Austausch mit seinen Verwandten sehr gut geeignet.

#### **Auf den Spuren Ihrer Ahnen – 2. Folge**<br>
Fritz Loseries Seminar an der KVHS Bergstraße<br>
15.1.20

Seminar an der KVHS Bergstraße<br>Heppenheim

15.1.2013<br>Copyright 20113

![](_page_53_Figure_0.jpeg)

![](_page_53_Figure_1.jpeg)

![](_page_54_Figure_0.jpeg)

#### **FTB Diagramm Stile 3**

![](_page_54_Figure_2.jpeg)

#### **FTB Berichte** Buchbericht Familienblatt • Beziehungen Vorfahren • Nachkommen • Zeitachse • Nachkommenübersicht • Adressen Benutzerdefinierter Bericht **Auf den Spuren Ihrer Ahnen – 2. Folge**<br> **Eritz Loseries** Seminar an der KVHS Berostraße<br>
15.1.20 Xhnon<br>Nunon 15.1.2013<br>Copyright 20113 Freminar an der KVHS Bergstraße

#### **FTB Buchbericht (freie Version)**

![](_page_55_Picture_2.jpeg)

#### **FTB Buchbericht (neu in 5.1)**

#### **Buchbericht: Optionen**

#### **| ### | ? | ×**

![](_page_56_Picture_3.jpeg)

Bitte die Bereiche auswählen, welche im Bericht angezeigt werden sollen und dann auf "Weiter" klicken, um den Bericht zu erstellen.

- **▽** Vorfahren **▽** Nachkommen
- **Ⅳ** Direkte Verwandtschaft
- **▽** Indirekte Verwandtschaften
- **▽** Stammbäume
- V Notizen
- $\nabla$  Quellen
- $\nabla$  Ortsverzeichnis
- $\nabla$  Datenverzeichnis
- $\nabla$  Personenverzeichnis Papiergröße: A4

![](_page_56_Picture_14.jpeg)

**Auf den Spuren Ihrer Ahnen – 2. Folge**<br>
Fritz Loseries Seminar an der KVHS Bergstraße<br>
Heppenheim © Copyright 20113 Fritz Loseries Seminar an der KVHS Bergstraße 15.1.2013

![](_page_56_Picture_16.jpeg)

 $\vert \cdot \vert$ 

#### **FTB Buchbericht (neu in 5.1)Buchbericht: Buch wird erstellt** | ## | ? | X Der Buchbericht wird erstellt, bitte warten... Loading GEDCOM file... 32% Fertig<br>stellen X Abbrechen  $\left| \right. \right\vert$  $\vert \mathbf{v} \vert$ Zurück **Auf den Spuren Ihrer Ahnen – 2. Folge**<br>
Fritz Loseries Seminar an der KVHS Bergstraße<br>
15.1.20 ouren Seminar an der KVHS Bergstraße<br>Heppenheim 15.1.2013<br>Copyright 20113

![](_page_57_Picture_45.jpeg)

![](_page_57_Picture_46.jpeg)

### **FTB Minuspunkte**

- Folgendes ist "negativ" bei Family Tree Builder aufgefallen:
	- Keine grafische Ahnentafel-Navigation über mehrere Generationen
	- Handbuch: Probleme mit dem Download und Öffnen der Version 6.0
	- $-$  Tauf- und Heiratszeugen werden anscheinend nicht unterstützt
	- Man wird immer wieder auf die Premium-Version aufmerksam gemacht und muss bei Eingabe auf richtigen Knopfdruck achten
	- Im Foto-Werkzeug hat sich FTB 5.1 "aufgehängt": "Bildschirm graut ein" (Für Version 6.0 nicht getestet)
	- Bei Re-Installation der neuen Version sind (anscheinend) alle alten Daten verloren gegangen (Thema Backup)

![](_page_58_Picture_8.jpeg)

**Auf den Spuren Ihrer Ahnen – 2. Folge**<br>Fritz Loseries Seminar an der KVHS Bergstraße 15.1.20 Framinar an der KVHS Bergstraße 15.1.2013<br>Copyright 20113

### **Erfassung von Stammbaumdaten**

- Wie kann man möglichst effektiv die Daten von einem handgeschriebenen Stammbaum in ein Genealogieprogramm übertragen ?
- Welche Daten liegen i.d.R. Vor:
	- Nachname, Vornamen (evtl. Rufname unterstrichen)
	- Geburt: Datum und Ort
	- Tod: Datum und Ort
	- Heirat: Datum und Ort
	- Wohnort vor Heirat
	- Name des Vaters
	- Informationen zu Kindern
	- Anmerkungen

#### **Auf den Spuren Ihrer Ahnen – 2. Folge**

Fritz Loseries Seminar an der KVHS Bergstraße<br>Heppenheim

15.1.2013<br>Copyright 20113

![](_page_59_Figure_0.jpeg)

![](_page_59_Picture_1.jpeg)

- Erste Möglichkeit:
	- Daten direkt in Genealogieprogramm eingeben
	- Hierzu muss man jedes Ereignis einzeln eingeben einzelne Eingabeformulare
	- Sehr zeitaufwendig
- · Zweite Möglichkeit:

a<br>Ninon

- Daten in MS-Excel oder OpenOffice-Calc eingeben
- AnschlieÄend Konvertierung CSV nach GEDCOM
- Hindernis: das richtige Konvertierungsprogramm finden oder ein eigenes schreiben

#### **Auf den Spuren Ihrer Ahnen – 2. Folge**

Fritz Loseries Seminar an der KVHS Bergstraße Heppenheim **A Copyright 20113** 

#### **Konvertierung von CSV nach GEDCOM**

- Zur Erinnerung: GEDCOM enthält
	- Individuelle Datensätze
	- Familiendatensätze
- Die meisten bislang gefundenen Konverter unterstützen nur die Konvertierung von individuellen Datensätzen
	- Familiendatensätze müssen in einem Genealogieprogramm nachgetragen werden
- Excel2GED-family.xls (kostenlos) verspricht die Konvertierung beider Datensätze
	- Realisierung über VBA kodierte Macros
	- Mit Nachweis bleibe ich schuldig, da nur Calc und kein Excel
	- [http://www.freewarepark.com/excel2ged-family-xls.ht](http://www.freewarepark.com/excel2ged-family-xls.html)ml

![](_page_60_Picture_10.jpeg)

**Auf den Spuren Ihrer Ahnen – 2. Folge<br>Fritz Loseries and Seminar an der KVHS Bergstraße (15.1.2013)** 

Copyright 20113

Framinar an der KVHS Bergstraße

![](_page_60_Picture_13.jpeg)

![](_page_61_Figure_0.jpeg)

#### **Datenerfassung - Alternativer Weg**

- 2. Konvertierung der beiden Datensätze von CSV nach GEDCOM
	- Über eigenen Konverter

Khnen

- Dienstleistungsprogramm für Konvertierung nutzen (z.B. demnächst von Ahnenspuren)

#### **Auf den Spuren Ihrer Ahnen – 2. Folge**<br> **Eritz Loseries** Seminar an der KVHS Bergstraße<br>
15.1.20

Seminar an der KVHS Bergstraße 15.1.2013 Heppenheim **A Contract Contract Contract Contract Contract Contract Contract Contract Contract Contract Contract Contract Contract Contract Contract Contract Contract Contract Contract Contract Contract Contract Contract C**